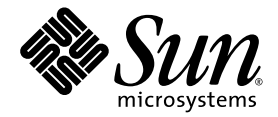

# Sun<sup>™</sup> Integrated Lights Out Manager (ILOM) 3.0 – Ergänzungshandbuch für Sun SPARC Enterprise® T5120 und T5220 Server

Sun Microsystems, Inc. www.sun.com

Teilenr. 821-0359-10 Juli 2009, Version A

Bitte senden Sie uns Ihre Anmerkungen zu diesem Dokument. Klicken Sie dazu auf den Link Feedback[+] auf http://docs.sun.com

Copyright © 2009 Sun Microsystems, Inc., 4150 Network Circle, Santa Clara, California 95054, USA. Alle Rechte vorbehalten.

#### FUJITSU LIMITED stellte für Teile dieses Dokuments technische Informationen zur Verfügung.

Sun Microsystems, Inc. und Fujitsu Limited besitzen oder überwachen die Rechte am geistigen Eigentum für die in diesem Dokument beschriebenen Produkte und Technologien. Diese Produkte, Technologien und dieses Dokument sind durch Gesetze zum Urheberrecht,<br>Gesetze zum Patentschutz und weitere Gesetze zum geistigen Eigentum und durch internationale Ve Eigentum von Sun Microsystems, Inc. und Fujitsu Limited in Bezug auf diese Produkte, Technologien und dieses Dokument umfassen ohne Einschränkung eines oder mehrere der in den Vereinigten Staaten angemeldeten Patente, die unter http://www.sun.com/patents aufgelistet sind, sowie eines oder mehrere zusätzliche Patente bzw. anhängige Patentanmeldungen in den Vereinigten Staaten und anderen Ländern.

Die Bereitstellung dieses Dokuments und der dazugehörigen Produkte sowie der Technologien erfolgt im Rahmen von Lizenzen, nach welchen deren Verwendung, Vervielfältigung, Verbreitung und Dekompilierung Einschränkungen unterliegt. Ohne eine vorherige schriftliche<br>Genehmigung von Fujitsu Limited und Sun Microsystems, Inc. und gegebenenfalls deren Lizenzgebe Dokuments in irgendeiner Form reproduziert werden. Die Bereitstellung dieses Dokuments überträgt weder ausdrücklich noch stillschweigend beliebige Rechte oder Lizenzen an den darin beschriebenen Produkten oder Technologien. Dieses Dokument stellt keine Verpflichtung seitens Fujitsu Limited oder Sun Microsystems, Inc. oder deren Tochterunternehmen dar.

Dieses Dokument und die darin beschriebenen Produkte oder Technologien können das geistige Eigentum von Drittfirmen enthalten, für das Fujitsu Limited und/oder Sun Microsystems, Inc. das Urheberrecht oder Lizenzen erworben haben. Hierzu können auch Software und Schrifttechnologien gehören.

Eine Kopie des von der GPL oder LGPL überwachten Quellcodes wird dem Endbenutzer gemäß den Bedingungen der GPL oder LGPL zur Verfügung gestellt. Bitte wenden Sie sich an Fujitsu Limited oder Sun Microsystems, Inc.

Diese Produktausgabe kann von Drittanbietern entwickelte Bestandteile enthalten.

Teile dieses Produkts können auf Berkeley BSD-Systemen basieren, die von der University of California lizenziert werden. UNIX ist in den USA und in anderen Ländern eine eingetragene Marke, die ausschließlich durch X/Open Company, Ltd., lizenziert wird.

Sun, Sun Microsystems, das Sun-Logo, Java, Netra, Solaris, Sun StorEdge, docs.sun.com, OpenBoot, SunVTS, Sun Fire, SunSolve, CoolThreads, J2EE und Sun sind in den USA und anderen Ländern Marken oder eingetragene Marken von Sun Microsystems Inc. oder ihren Tochtergesellschaften.

Fujitsu und das Fujitsu-Logo sind eingetragene Marken von Fujitsu Limited.

Alle SPARC-Marken werden unter Lizenz verwendet und sind in den USA und anderen Ländern Marken oder eingetragene Marken von SPARC International, Inc. Produkte, die das SPARC-Markenzeichen tragen, basieren auf einer von Sun Microsystems Inc. entwickelten Architektur.

SPARC64 ist eine Marke von SPARC International, Inc., die unter Lizenz von Fujitsu Microelectronics, Inc. und Fujitsu Limited verwendet wird.

SSH ist eine eingetragene Marke von SSH Communications Security in den USA und unter bestimmten anderen Rechtsordnungen.

OPEN LOOK und die grafische Benutzeroberfläche von Sun™ wurden von Sun Microsystems, Inc. für seine Benutzer und Lizenznehmer entwickelt. Sun erkennt dabei die von Xerox geleistete Forschungs- und Entwicklungsarbeit auf dem Gebiet der visuellen und grafischen Benutzeroberflächen für die Computerindustrie an. Sun ist Inhaber einer nicht ausschließlichen Lizenz von Xerox für die grafische Benutzeroberfläche von Xerox. Diese Lizenz gilt auch für die Lizenznehmer von Sun, die mit den OPEN LOOK-Spezifikationen übereinstimmende Benutzerschnittstellen implementieren und sich an die schriftlichen Lizenzvereinbarungen mit Sun halten.

Rechte der Regierung der USA – Kommerzielle Software. Regierungsbenutzer unterliegen der standardmäßigen Lizenzvereinbarung von Sun Microsystems Inc. und Fujitsu Limited sowie den anwendbaren Bestimmungen der FAR und ihrer Zusätze.

Haftungsausschluss: Die einzigen Garantien, die von Fujitsu Limited, Sun Microsystems, Inc. oder deren Tochterunternehmen in Bezug auf dieses Dokument oder der darin beschriebenen Produkte oder Technologien übernommen werden, sind ausdrücklich in der entsprechenden, mit dem Produkt oder der Technologie ausgelieferten Lizenzvereinbarung aufgeführt. SOFERN NICHT ANDERWEITIG IN EINER SOLCHEN LIZENZVEREINBARUNG ANGEGEBEN, GEBEN FUJITSU LIMITED, SUN MICROSYSTEMS, INC. UND DEREN<br>TOCHTERUNTERNEHMEN WEDER AUSDRÜCKLICHE NOCH STILLSCHWEIGENDE ZUSICHERUNGEN ODER GEWÄHRLEISTUNGEN IN BEZUG AUF DAS PRODUKT ODER DIE TECHNOLOGIE ODER DIESES DOKUMENTS. DIESES DOKUMENT WIRD "IN DER VORLIEGENDEN FORM" BEREITGESTELLT UND ALLE AUSDRÜCKLICHEN ODER STILLSCHWEIGENDEN BEDINGUNGEN, ZUSICHERUNGEN UND GARANTIEN, EINSCHLIESSLICH EINER STILLSCHWEIGENDEN GARANTIE DER HANDELSÜBLICHEN QUALITÄT, DER EIGNUNG FÜR EINEN BESTIMMTEN ZWECK ODER DER NICHTVERLETZUNG VON RECHTEN WERDEN IM RECHTLICH ZULÄSSIGEN UMFANG AUSGESCHLOSSEN. Sofern nicht anderweitig in einer solchen Vereinbarung angegeben und im rechtlich zulässigen Umfang haften Fujitsu Limited, Sun Microsystems, Inc. oder eines ihrer Tochterunternehmen gegenüber Dritten keinesfalls für den Verlust von Umsätzen oder Gewinnen, den Verlust und die Unbrauchbarkeit von Daten, eine Geschäftsunterbrechung oder für indirekte, spezielle, Begleit- oder Folgeschäden, auch wenn die Möglichkeit solcher Schäden angezeigt wurde.

DIE DOKUMENTATION WIRD "IN DER VORLIEGENDEN FORM" BEREITGESTELLT UND ALLE AUSDRÜCKLICHEN ODER STILLSCHWEIGENDEN BEDINGUNGEN, ZUSICHERUNGEN UND GARANTIEN, EINSCHLIESSLICH EINER STILLSCHWEIGENDEN GARANTIE DER HANDELSÜBLICHEN QUALITÄT, DER EIGNUNG FÜR EINEN BESTIMMTEN ZWECK ODER DER NICHTVERLETZUNG VON RECHTEN WERDEN IN DEM RECHTLICH ZULÄSSIGEN UMFANG AUSGESCHLOSSEN.

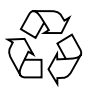

Bitte wiederverwerten

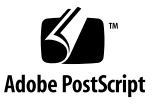

# Inhalt

**[Vorwort v](#page-7-0)ii**

#### **[Einführung in ILOM 3.0 für Sun SPARC Enterprise T5120 und T5220 Server 1](#page-11-0)**

[ILOM – Übersicht 1](#page-11-1)

[Plattformspezifische ILOM-Leistungsmerkmale 2](#page-12-0)

[Nicht unterstützte ILOM-Leistungsmerkmale 3](#page-13-0)

### **[Verwalten des Hosts 5](#page-15-0)**

[Zurücksetzen des Hosts](#page-16-0) 6

[Verwalten des Host-Boot-Modus](#page-16-1) 6

[Boot-Modus - Übersicht 7](#page-17-0)

- ▼ [Verwaltung der Boot-Modus LDoms-Konfiguration des Hosts](#page-18-0)  $(CLI) 8$  $(CLI) 8$
- ▼ [Ändern des Boot-Modus-Verhaltens des Hosts beim Neustart \(CLI\) 9](#page-19-0)
- ▼ [Verwaltung des Boot-Modus-Skripts des Hosts \(CLI\)](#page-20-0) 10
- [Anzeige des Boot-Modus-Ablaufdatums des Hosts \(CLI\)](#page-20-1) 10
- [Anzeigen oder Konfigurieren der Boot-Modus-Einstellungen](#page-21-0) [\(Web-Benutzeroberfläche\) 1](#page-21-0)1

[Anzeigen und Konfigurieren der Host-Steuerungsinformationen](#page-22-0) 12

- [Anzeigen der MAC-Adresse des Hosts \(CLI\) 1](#page-23-0)3
- [Anzeigen der OpenBoot-Version des Hosts \(CLI\)](#page-23-1) 13
- [Anzeigen der POST-Version des Hosts \(CLI\)](#page-23-2) 13
- ▼ [Festlegen des Host-Verhaltens beim Zurücksetzen des Hosts \(CLI\)](#page-24-0) 14
- ▼ [Festlegen des Host-Verhaltens beim Anhalten des Hosts \(CLI\) 1](#page-25-0)5

[Verwaltung des automatischen Neustarts](#page-25-1) 15

- [Einstellen des Boot-Timeout-Intervalls](#page-26-0) 16
- [Festlegen des Systemverhaltens beim Boot-Timeout](#page-26-1) 16
- ▼ [Festlegen des Systemverhaltens bei Fehlschlagen des Neustarts](#page-27-0) 17
- [Festlegen der maximalen Anzahl an Neustartversuchen](#page-27-1) 17
- [Anzeigen und Konfigurieren der Host-Steuerungsinformationen](#page-28-0) [\(Web-Benutzeroberfläche\)](#page-28-0) 18

[Verwalten der Interaktion mit dem Systembenutzer](#page-30-0) 20

- ▼ [Konfiguration des Systems zum Senden eines Break-Signals oder zum](#page-30-1) [Erzwingen eines Core Dump \(CLI\) 2](#page-30-1)0
- [Anzeige der Hoststatusinformationen \(CLI\)](#page-31-0) 21

### **[Verwalten des Service-Prozessors](#page-33-0) 23**

[Speichern von Kundeninformationen](#page-34-0) 24

- ▼ [Ändern von Kunden-FRU-Daten \(CLI\)](#page-34-1) 24
- ▼ [Ändern der Systemkenndaten \(CLI\) 2](#page-34-2)4
- ▼ [Ändern von Kundenkenndaten \(Web-Benutzeroberfläche\) 2](#page-35-0)5
- [Anzeige des Konsolenverlaufs \(CLI\) 2](#page-36-0)6
- [Ändern der Escape-Sequenz für die Konsole \(CLI\)](#page-37-0) 27

[Ändern der Einstellungen für die Konfigurationsrichtlinien](#page-38-0) 28

- ▼ [Festlegen einer Sicherungskopie für die Benutzerdatenbank \(CLI\)](#page-38-1) 28
- ▼ [Wiederherstellen des Host-Spannungsstatus bei Neustart \(CLI\) 2](#page-39-0)9
- [Festlegen des Host-Spannungsstatus bei Neustart \(CLI\)](#page-40-0) 30
- ▼ [Deaktivieren bzw. Reaktivieren der Einschaltverzögerung \(CLI\) 3](#page-41-0)1
- [Verwaltung der Einstellungen für die Konfigurationsrichtlinie \(Web-](#page-42-0)[Benutzeroberfläche\)](#page-42-0) 32

[Verwalten des Netzwerkzugriffs](#page-43-0) 33

- [Deaktivieren bzw. Reaktivieren des Netzwerkzugriffs auf den Service-](#page-43-1)[Prozessor \(CLI\)](#page-43-1) 33
- ▼ [Anzeigen der IP-Adresse des DHCP-Servers \(CLI\) 3](#page-43-2)3

[Im SCC-Modul gespeicherte ILOM-Informationen](#page-45-0) 35

### **[Verwalten von Geräten](#page-47-0) 37**

[Verwalten der Einstellungen des virtuellen Schlüsselschalters 3](#page-47-1)7

- ▼ [Festlegen des Host-Verhaltens über den Status des](#page-47-2) [Schlüsselschalters 3](#page-47-2)7
- [Steuerung des virtuellen Schlüsselschalters \(Web-Oberfläche\)](#page-48-0) 38

### **[Einführung zu IPMI-Sensoren und -Anzeigern](#page-51-0) 41**

[Sensoren und Sun SPARC Enterprise T5120 und T5220 Server 4](#page-52-0)2

[Anzeiger beim Sun SPARC Enterprise T5120 und T5220 Server](#page-55-0) 45

### **[Informationen zur ALOM-Kompatibilität](#page-57-0) 47**

[ALOM CMT-kompatible Shell](#page-58-0) 48

[Wichtige Unterschiede zwischen ILOM und ALOM CMT](#page-58-1) 48

[Neuer Commit-Schritt bei den Verfahren zur Konfiguration der ILOM-](#page-58-2)[Netzwerkkonfigurationseigenschaften 4](#page-58-2)8

- [Übernehmen von Änderungen an Netzwerk-](#page-59-0)[Konfigurationseigenschaften 4](#page-59-0)9
- ▼ [Übernehmen von Änderungen an Konfigurationseigenschaften](#page-60-0) [des seriellen Anschlusses 5](#page-60-0)0
- ▼ [Erstellen einer ALOM CMT-kompatiblen Shell](#page-60-1) 50

[Gegenüberstellung von ILOM- und ALOM CMT-Befehlen](#page-63-0) 53

[Gegenüberstellung der ALOM CMT-Variablen 6](#page-72-0)2

[Ereignismeldungen der ALOM-kompatiblen Shell 6](#page-73-0)3

[Überblick über Ereignismeldungen](#page-74-0) 64

[Schweregrade von Ereignissen 6](#page-75-0)5

[Ereignismeldungen zur Auslastung und Nutzung des Service-](#page-76-0)[Prozessors](#page-76-0) 66 [Meldungen zur Umgebungsüberwachung](#page-79-0) 69 [Meldungen zur Umgebungsüberwachung des Host-Systems 7](#page-84-0)4

**[Index 7](#page-87-0)7**

<span id="page-7-0"></span>Dieses Handbuch enthält Informationen zum ILOM-Service-Prozessor (Integrated Lights Out Manager) für die Sun SPARC Enterprise T5120 und T5220 Server. Der Service Prozessor (SP) ermöglicht die Fernverwaltung Ihrer Server. Dies ist eine Aufgabe für erfahrene Systemadministratoren, die mit UNIX®-Befehlen vertraut sind.

# Verwenden von UNIX-Befehlen (C)

Dieses Dokument enthält keine Informationen über grundlegende UNIX-Befehle und Verfahren, wie beispielsweise das Herunterfahren oder Starten von Systemen und die Konfiguration von Geräten.

Informationen zu diesen Themen finden Sie in den folgenden Dokumenten:

- Softwaredokumentation im Lieferumfang des Systems
- Dokumentation zum Betriebssystem Solaris™ unter:

(http://docs.sun.com)

# Eingabeaufforderungen der Shell (C)

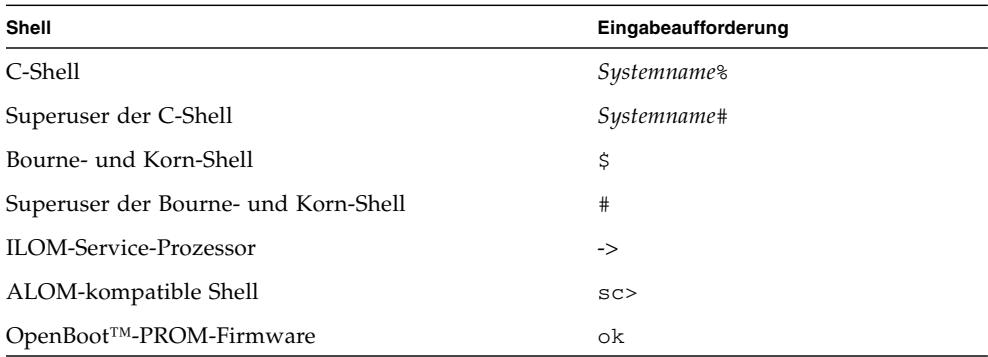

# Zugehörige Dokumentation (C)

Die aufgeführten Online-Dokumente sind unter folgender URL erhältlich:

(http://docs.sun.com/app/docs/prod/sparc.t5120)

(http://docs.sun.com/app/docs/prod/sparc.t5220)

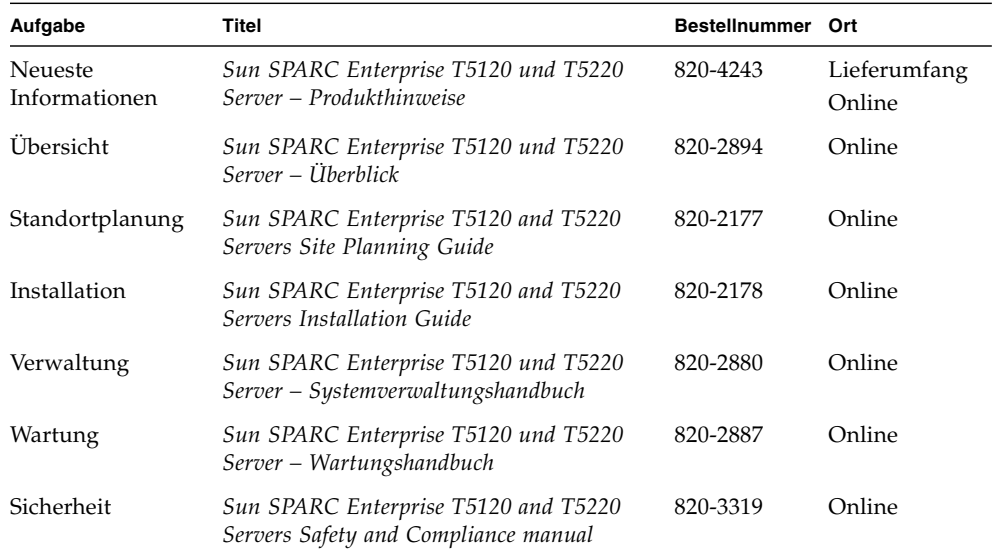

Weitere Informationen zur Verwendung der ILOM-Leistungsmerkmale, die auf allen ILOM-verwalteten Plattformen gleich sind, finden Sie in den unten aufgeführten Dokumenten.

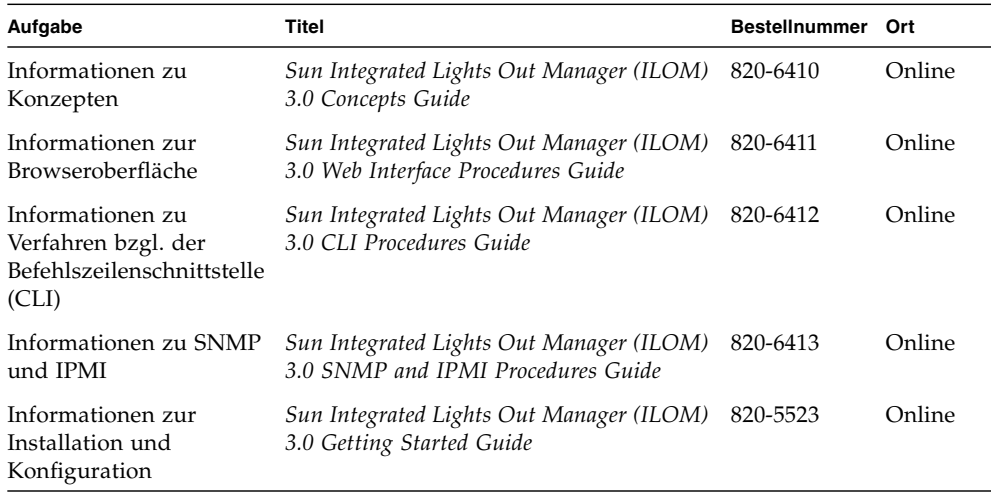

Anleitungen zur Arbeit mit Ihrem Host-Server finden Sie in folgenden Dokumenten.

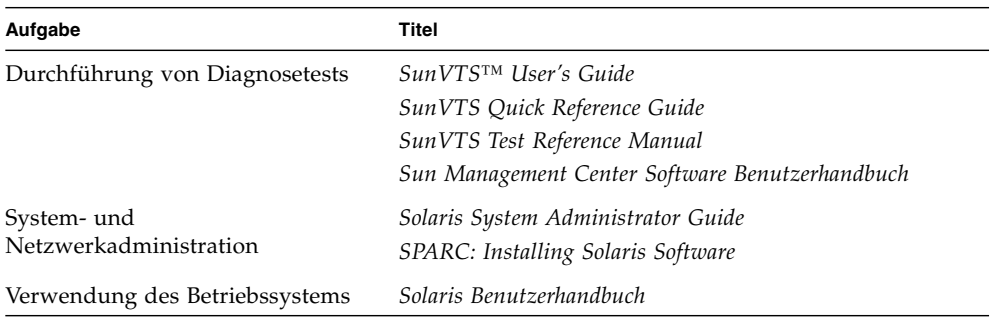

# Dokumentation, Support und Schulung (C)

Die Sun Website bietet Informationen zu folgenden weiteren Ressourcen:

- Dokumentation (http://www.sun.com/documentation)
- Support (http://www.sun.com/support)
- Schulung (http://www.sun.com/training)

# Websites von Drittanbietern (C)

Sun ist nicht verantwortlich für die Verfügbarkeit der in diesem Dokument erwähnten Websites anderer Hersteller. Sun haftet nicht für den Inhalt oder Werbung auf diesen Websites oder für die auf diesen Websites angebotenen Produkte und Materialien. Sun übernimmt keine Verantwortung oder Haftung für tatsächliche oder angebliche Schäden oder Verluste, die im Zusammenhang mit den auf diesen Websites angebotenen Informationen, Waren oder Dienstleistungen entstanden sind.

# Kommentare und Anregungen (C)

Da wir an einer ständigen Verbesserung unserer Dokumentationen interessiert sind, freuen wir uns über Ihre Kommentare und Anregungen. Bitte lassen Sie uns Ihre Kommentare über folgende Site zukommen:

(http://www.sun.com/hwdocs/feedback)

Bitte geben Sie dabei den Titel und die Teilenummer des Dokuments an:

*Sun Integrated Lights Out Manager (ILOM) 3.0 – Ergänzungshandbuch für SPARC Enterprise T5120 und T5220 Server*, Teilenummer 821-0359-10.

# <span id="page-11-0"></span>Einführung in ILOM 3.0 für Sun SPARC Enterprise T5120 und T5220 Server (G)

Dieser Abschnitt enthält einführende Informationen zu ILOM 3.0 für Sun SPARC Enterprise T5120 und T5220 Server. Behandelt werden folgende Themen:

- "ILOM Ubersicht" auf Seite 1
- ["Plattformspezifische ILOM-Leistungsmerkmale" auf Seite 2](#page-12-0)
- ["Nicht unterstützte ILOM-Leistungsmerkmale" auf Seite 3](#page-13-0)

# <span id="page-11-1"></span>ILOM – Übersicht

Integrated Lights Out Manager (ILOM) ist eine Systemverwaltungs-Firmware, die auf einigen SPARC-Servern vorinstalliert ist. Mit ILOM können Sie die in Ihrem Server installierten Komponenten aktiv verwalten und überwachen. ILOM bietet eine browserbasierte Webbenutzeroberfläche und eine Befehlszeilenschnittstelle (Command-Line Interface, CLI) sowie eine SNMP- und eine IPMI-Schnittstelle.

**Hinweis –** Informationen zum Aktualisieren, Installieren und Konfigurieren von ILOM auf Ihrem Service-Prozessor finden Sie in den Anweisungen zur Firmware-Installation im *Sun SPARC Enterprise T5120 and T5220 Servers Installation Guide* und in den Produkthinweisen zu Ihrem Server.

Weitere Informationen zur Verwendung der ILOM-Leistungsmerkmale, die auf allen ILOM-verwalteten Plattformen gleich sind, finden Sie in den unten aufgeführten Dokumenten auf der Website:

#### (http://docs.sun.com/app/docs/prod/int.lights.mgr30#hic)

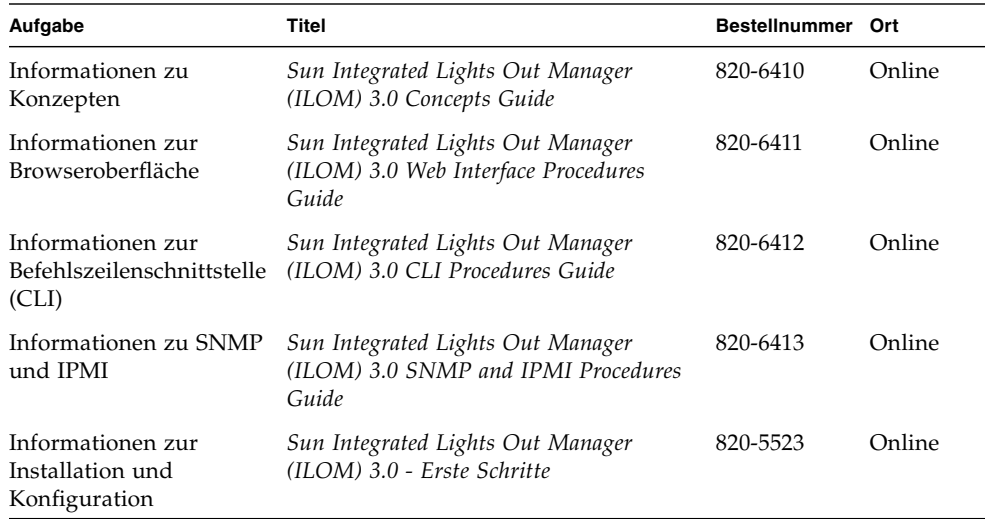

### **Zugehörige Informationen**

- ["Plattformspezifische ILOM-Leistungsmerkmale" auf Seite 2](#page-12-0)
- ["Nicht unterstützte ILOM-Leistungsmerkmale" auf Seite 3](#page-13-0)

# <span id="page-12-0"></span>Plattformspezifische ILOM-Leistungsmerkmale

ILOM kann auf zahlreichen Plattformen eingesetzt werden und viele seiner Leistungsmerkmale stehen auf allen Plattformen zur Verfügung. Manche ILOM-Funktionen sind jedoch auf bestimmte Plattformen beschränkt. In diesem Dokument werden die Leistungsmerkmale beschrieben, die zusätzlich zu den im Integrated Lights Out Manager 3.0 Benutzerhandbuch beschriebenen Funktionen auf Sun SPARC Enterprise T5120 und T5220 Servern zur Verfügung stehen.

**Hinweis –** Für manche der im Integrated Lights Out Manager 3.0 Benutzerhandbuch beschriebenen Verfahren ist eine serielle Serververbindung notwendig, und der Physical Presence Schalter am Server muss aktiviert werden. Der Physical-Presence Schalter an den Sun SPARC Enterprise T5120 und T5220 Servern ist die Positionsanzeiger-Taste. Anweisungen zur Herstellung einer seriellen Verbindung mit dem Server finden Sie im *Sun SPARC Enterprise T5120 und T5220 Server - Systemverwaltungshandbuch*.

### **Zugehörige Informationen**

- ["ILOM Übersicht" auf Seite 1](#page-11-1)
- ["Nicht unterstützte ILOM-Leistungsmerkmale" auf Seite 3](#page-13-0)

# <span id="page-13-0"></span>Nicht unterstützte ILOM-Leistungsmerkmale

Die folgenden ILOM-Leistungsmerkmale können auf Sun SPARC Enterprise T5120 und T5220 Servern nicht genutzt werden:

- Die KVMS-Funktionen von ILOM Remote Console. ILOM Remote Console stellt jedoch eine serielle Fernkonsole auf Sun SPARC Enterprise T5120 und T5220 Servern zur Verfügung.
- CMM-Funktionen (Chassis Monitoring Module) wie das Single Sign-on.

- ["ILOM Übersicht" auf Seite 1](#page-11-1)
- ["Plattformspezifische ILOM-Leistungsmerkmale" auf Seite 2](#page-12-0)

# <span id="page-15-0"></span>Verwalten des Hosts (G)

In diesem Kapitel werden die ILOM-Leistungsmerkmale beschrieben, die bei Sun SPARC Enterprise T5120 und T5220 Servern zusätzlich zu den auf anderen Plattformen nutzbaren ILOM-Eigenschaften zur Verfügung stehen. Erläutert werden die Eigenschaften im Namespace /HOST. Folgende Themen werden behandelt:

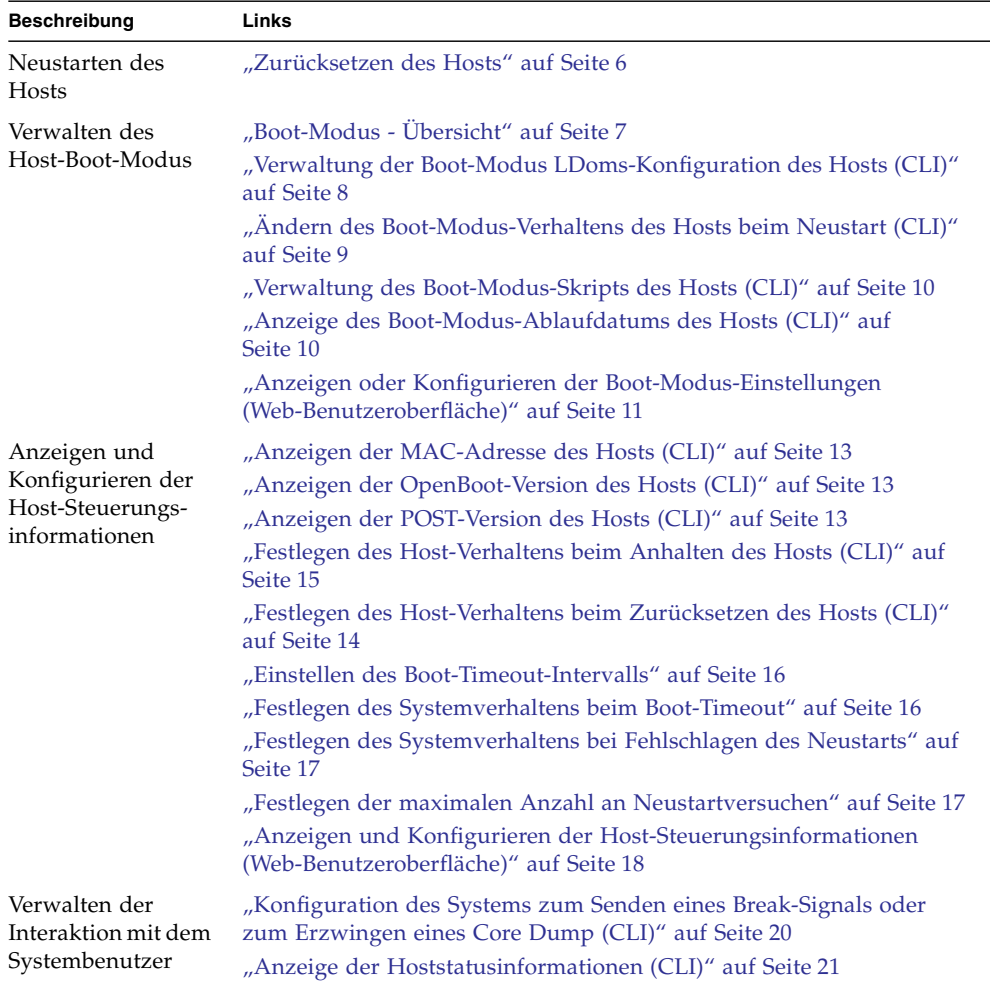

# <span id="page-16-0"></span>Zurücksetzen des Hosts

Mit dem Befehl reset wird ein ordnungsgemäßes oder erzwungenes Zurücksetzen der Hostserver-Hardware ausgeführt. Standardmäßig führt der Befehl reset zu einem ordnungsgemäßen Zurücksetzen des Hosts. Um ein ordnungsgemäßes Zurücksetzen von ILOM aus durchzuführen, geben Sie folgenden Befehl ein:

#### -> **reset /SYS**

Wenn ein ordnungsgemäßes Zurücksetzen nicht möglich ist, wird das Zurücksetzen erzwungen. Um ein erzwungenes Zurücksetzen von ILOM aus durchzuführen, geben Sie folgenden Befehl ein:

#### -> **reset -force /SYS**

Eine Liste der verfügbaren Optionen für den Befehl reset in den ILOM- und ALOM-kompatiblen Befehlszeilenschnittstellen finden Sie in [TABELLE 3](#page-67-0).

#### **Zugehörige Informationen**

■ ["Gegenüberstellung von ILOM- und ALOM CMT-Befehlen" auf Seite 53](#page-63-1)

# <span id="page-16-1"></span>Verwalten des Host-Boot-Modus

Mit den Boot-Modus-Eigenschaften legen Sie fest, wie ILOM den Boot-Vorgang ausführt.

- ["Boot-Modus Übersicht" auf Seite 7](#page-17-0)
- ["Verwaltung der Boot-Modus LDoms-Konfiguration des Hosts \(CLI\)" auf Seite 8](#page-18-0)
- ["Verwaltung des Boot-Modus-Skripts des Hosts \(CLI\)" auf Seite 10](#page-20-0)
- ["Ändern des Boot-Modus-Verhaltens des Hosts beim Neustart \(CLI\)" auf Seite 9](#page-19-0)
- ["Anzeige des Boot-Modus-Ablaufdatums des Hosts \(CLI\)" auf Seite 10](#page-20-1)
- ["Anzeigen oder Konfigurieren der Boot-Modus-Einstellungen](#page-21-0) [\(Web-Benutzeroberfläche\)" auf Seite 11](#page-21-0)

# <span id="page-17-0"></span>Boot-Modus - Übersicht

Mit den Eigenschaften für den Boot-Modus (bootmode) können Sie das Standardverfahren beim Booten des Servers außer Kraft setzen. Dies ist nützlich, wenn einzelne OpenBoot- oder LDoms-Einstellungen fehlerhaft sind und außer Kraft gesetzt werden müssen oder wenn OpenBoot-Variablen mithilfe eines Skripts konfiguriert werden sollen usw.

Wenn z. B. die OpenBoot-Einstellungen beschädigt wurden, können Sie die Eigenschaft bootmode state auf reset\_nvram setzen und den Server dann mit den werkseitigen OpenBoot-Standardeinstellungen neu starten.

Eventuell werden Sie von Servicemitarbeitern dazu aufgefordert, die Eigenschaft bootmode script zur Behebung von Problemen einzusetzen. Die Skript-Funktionen dienen in erster Linie der Fehlersuche und sind nicht vollständig dokumentiert.

Der mit bootmode eingestellte Boot-Modus gilt nur für einen Boot-Zyklus, denn bootmode ist als Tool zur Behebung einer fehlerhaften OpenBoot- oder LDoms-Einstellung gedacht und soll daher nur für einen einzelnen Boot-Zyklus verwendet werden. Um zu verhindern, dass ein Administrator die Eigenschaft bootmode state festlegt und dies dann vergisst, läuft außerdem die Eigenschaft bootmode state ab, wenn der Host nicht innerhalb von 10 Minuten nach Einstellen der Eigenschaft bootmode neu gestartet wird.

- ["Zurücksetzen des Hosts" auf Seite 6](#page-16-0)
- ["Verwalten des Host-Boot-Modus" auf Seite 6](#page-16-1)

# <span id="page-18-0"></span>▼ Verwaltung der Boot-Modus LDoms-Konfiguration des Hosts (CLI)

● **Geben Sie an der Eingabeaufforderung** -> **folgenden Befehl ein:**

#### -> **set /HOST/bootmode config**=*Konfigurationsname*

Geben Sie für die Eigenschaft config als Wert einen *Konfigurationsnamen* an. Hierbei kann es sich z. B. um die Konfiguration für eine benannte logische Domäne handeln, die mit der Logical Domains-Software auf den Service-Prozessor heruntergeladen wurde.

Beispiel: Erstellung einer logischen Domänenkonfiguration mit der Bezeichnung ldm-set1:

#### -> **set bootmode config=ldm-set1**

Um für den Boot-Modus-Parameter config wieder die werkseitige Standardkonfiguration einzustellen, geben Sie factory-default ein. Beispiel:

-> **set bootmode config=factory-default**

**Hinweis –** Wenn Sie /HOST/bootmode config="" eingeben, setzt ILOM den Parameter config auf leer.

- ["Zurücksetzen des Hosts" auf Seite 6](#page-16-0)
- ["Anzeigen oder Konfigurieren der Boot-Modus-Einstellungen](#page-21-0) [\(Web-Benutzeroberfläche\)" auf Seite 11](#page-21-0)

# <span id="page-19-0"></span>▼ Ändern des Boot-Modus-Verhaltens des Hosts beim Neustart (CLI)

Die Eigenschaft /HOST/bootmode state legt fest, wie die Variablen des OpenBoot nicht flüchtigen Schreib-Lese-Speichers (nonvolatile random access memory, NVRAM) verwendet werden. In der Regel werden die aktuellen Einstellungen dieser Variablen beibehalten. Mit /HOST/bootmode state=reset\_nvram können Sie die OpenBoot-NVRAM-Variablen beim nächsten Neustart auf die Standardeinstellungen zurücksetzen.

● **Geben Sie an der Eingabeaufforderung -> folgenden Befehl ein:**

#### -> **set /HOST/bootmode state=***Wert*

Dabei können Sie für *Wert* einen der folgenden Werte eingeben:

- normal Beim nächsten Neustart werden die aktuellen Einstellungen der NVRAM-Variablen beibehalten.
- reset\_nvram Beim nächsten Neustart werden die Standardeinstellungen der NVRAM-Variablen wiederhergestellt.

**Hinweis –** state=reset\_nvram kehrt nach dem nächsten Zurücksetzen des Servers oder nach 10 Minuten zu normal zurück (siehe Eigenschaft expires in ["Anzeige des Boot-Modus-Ablaufdatums des Hosts \(CLI\)" auf Seite 10\)](#page-20-1). Die Eigenschaften config und script laufen nicht von alleine ab, sondern werden beim nächsten Zurücksetzen des Servers oder manuell gelöscht, indem *Wert* auf "" gesetzt wird.

- ["Zurücksetzen des Hosts" auf Seite 6](#page-16-0)
- ["Anzeigen oder Konfigurieren der Boot-Modus-Einstellungen](#page-21-0) [\(Web-Benutzeroberfläche\)" auf Seite 11](#page-21-0)

## <span id="page-20-0"></span>▼ Verwaltung des Boot-Modus-Skripts des Hosts (CLI)

### ● **Geben Sie an der Eingabeaufforderung** -> **folgenden Befehl ein:**

#### -> **set /HOST/bootmode script**=*Wert*

Dabei steuert script das Boot-Verfahren der OpenBoot PROM-Firmware des Host-Servers. Das Skript hat keine Auswirkung auf die aktuelle Einstellung für /HOST/bootmode. Der *Wert* darf maximal 64 Byte lang sein. Sie können mit dem gleichen Befehl eine /HOST/bootmode-Einstellung und ein Skript angeben. Beispiel:

#### -> **set /HOST/bootmode state=reset\_nvram script="setenv diag-switch? true"**

Nachdem der Server neu gestartet wurde und das OpenBoot-PROM die im Skript gespeicherten Werte gelesen hat, setzt das OpenBoot-PROM die OpenBoot-PROM-Variable diag-switch? auf den vom Benutzer angegebenen Wert true.

**Hinweis –** Wenn Sie /HOST/bootmode script="" eingeben, setzt ILOM das script auf leer.

#### **Zugehörige Informationen**

- ["Zurücksetzen des Hosts" auf Seite 6](#page-16-0)
- ["Anzeigen oder Konfigurieren der Boot-Modus-Einstellungen](#page-21-0) [\(Web-Benutzeroberfläche\)" auf Seite 11](#page-21-0)

<span id="page-20-1"></span>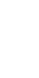

## ▼ Anzeige des Boot-Modus-Ablaufdatums des Hosts (CLI)

● **Geben Sie an der Eingabeaufforderung -> folgenden Befehl ein:**

```
-> show /HOST/bootmode expires
    Properties:
       expires = Thu Oct 16 18:24:16 2008
```
expires gibt das Datum und die Uhrzeit an, wann der aktuelle Boot-Modus abläuft und ungültig wird.

## **Zugehörige Informationen**

- ["Zurücksetzen des Hosts" auf Seite 6](#page-16-0)
- ["Anzeigen oder Konfigurieren der Boot-Modus-Einstellungen](#page-21-0) [\(Web-Benutzeroberfläche\)" auf Seite 11](#page-21-0)

# <span id="page-21-0"></span>▼ Anzeigen oder Konfigurieren der Boot-Modus-Einstellungen (Web-Benutzeroberfläche)

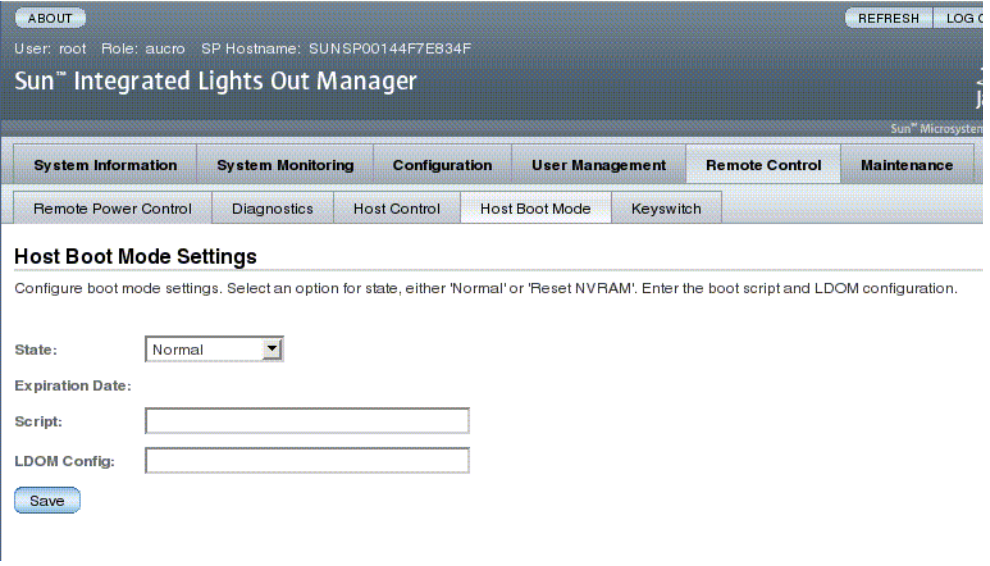

Über die ILOM Web-Benutzeroberfläche können die vier Boot-Modus-Steuerungsaspekte angezeigt oder konfiguriert werden:

- Status
- Ablaufdatum
- Skript
- LDOM-Konfiguration
- **1. Melden Sie sich als Administrator (root) bei der ILOM-Web-Benutzeroberfläche an.**
- 2. Wählen Sie "Remote Control" -> "Boot Mode Settings".
- **3. Wählen Sie ggf. einen Boot-Modus-Status aus.**
- 4. Beachten Sie das Ablaufdatum im Feld "Expiration Date".
- **5. Geben Sie ggf. ein Boot-Skript an.**
- **6. Geben Sie ggf. eine LDoms-Konfigurationsdatei an.**
- 7. Klicken Sie auf "Save".

#### **Zugehörige Informationen**

- ["Zurücksetzen des Hosts" auf Seite 6](#page-16-0)
- ["Verwalten des Host-Boot-Modus" auf Seite 6](#page-16-1)

# <span id="page-22-0"></span>Anzeigen und Konfigurieren der Host-Steuerungsinformationen

Mit den Hostinformationseigenschaften können Sie Informationen zur Systemkonfiguration und zur Firmwareversion anzeigen.

- ["Anzeigen der MAC-Adresse des Hosts \(CLI\)" auf Seite 13](#page-23-0)
- ["Anzeigen der OpenBoot-Version des Hosts \(CLI\)" auf Seite 13](#page-23-1)
- ["Anzeigen der POST-Version des Hosts \(CLI\)" auf Seite 13](#page-23-2)
- ["Festlegen des Host-Verhaltens beim Anhalten des Hosts \(CLI\)" auf Seite 15](#page-25-0)
- ["Festlegen des Host-Verhaltens beim Zurücksetzen des Hosts \(CLI\)" auf Seite 14](#page-24-0)
- ["Einstellen des Boot-Timeout-Intervalls" auf Seite 16](#page-26-0)
- ["Festlegen des Systemverhaltens beim Boot-Timeout" auf Seite 16](#page-26-1)
- ["Festlegen des Systemverhaltens bei Fehlschlagen des Neustarts" auf Seite 17](#page-27-0)
- ["Festlegen der maximalen Anzahl an Neustartversuchen" auf Seite 17](#page-27-1)
- ["Anzeigen und Konfigurieren der Host-Steuerungsinformationen](#page-28-0) [\(Web-Benutzeroberfläche\)" auf Seite 18](#page-28-0)

# <span id="page-23-0"></span>▼ Anzeigen der MAC-Adresse des Hosts (CLI)

Die Eigenschaft /HOST macaddress wird von der Systemsoftware automatisch konfiguriert und kann folglich weder eingestellt noch geändert werden. Der Wert wird von der SCC PROM-Karte des Servers gelesen und bestimmt und dann als eine Eigenschaft in ILOM gespeichert.

/HOST macaddress ist die MAC-Adresse für den net0-Port. Die MAC-Adressen für jeden weiteren Port werden ausgehend von /HOST macaddress um 1 erhöht. Die MAC-Adresse für net1 ist also gleich dem Wert von /HOST macaddress plus eins (1).

● **So zeigen Sie die aktuelle Einstellung für diese Eigenschaft an:**

-> **show /HOST macaddress**

### **Zugehörige Informationen**

- ["Anzeigen und Konfigurieren der Host-Steuerungsinformationen" auf Seite 12](#page-22-0)
- ["Anzeigen und Konfigurieren der Host-Steuerungsinformationen](#page-28-0) [\(Web-Benutzeroberfläche\)" auf Seite 18](#page-28-0)

## <span id="page-23-1"></span>▼ Anzeigen der OpenBoot-Version des Hosts (CLI)

Mit der Eigenschaft /HOST obp\_version können Sie Informationen zur OpenBoot-Version auf dem Host anzeigen.

● **So zeigen Sie die aktuelle Einstellung für diese Eigenschaft an:**

-> **show /HOST obp\_version**

#### **Zugehörige Informationen**

- ["Anzeigen und Konfigurieren der Host-Steuerungsinformationen" auf Seite 12](#page-22-0)
- ["Anzeigen und Konfigurieren der Host-Steuerungsinformationen](#page-28-0) [\(Web-Benutzeroberfläche\)" auf Seite 18](#page-28-0)

# <span id="page-23-2"></span>▼ Anzeigen der POST-Version des Hosts (CLI)

Mit der Eigenschaft /HOST post\_version können Sie Informationen zur POST-Version auf dem Host anzeigen.

● **So zeigen Sie die aktuelle Einstellung für diese Eigenschaft an:**

-> **show /HOST post\_version**

#### **Zugehörige Informationen**

- ["Anzeigen und Konfigurieren der Host-Steuerungsinformationen" auf Seite 12](#page-22-0)
- ["Anzeigen und Konfigurieren der Host-Steuerungsinformationen](#page-28-0) [\(Web-Benutzeroberfläche\)" auf Seite 18](#page-28-0)

# <span id="page-24-0"></span>▼ Festlegen des Host-Verhaltens beim Zurücksetzen des Hosts (CLI)

Mit der Eigenschaft /HOST autorunonerror legen Sie fest, ob das System den Host aus- und wieder einschalten soll, wenn die Host-Software zur Wiederherstellung nach einem Fehler ein Power-on-Reset initiiert. Das System prüft den Wert der Eigenschaft /HOST/diag trigger nach dem Aus- und wieder Einschalten um zu ermitteln, ob POST ausgeführt werden muss.

#### ● **Legen Sie diese Eigenschaft fest:**

#### -> **set /HOST autorunonerror=***Wert*

Für *Wert* können Sie Folgendes eingeben:

- false Der Service-Prozessor schaltet den Host aus, nachdem der Host zurückgesetzt wurde (der Standardwert).
- true Der Service-Prozessor schaltet den Host aus und wieder ein, nachdem der Host zurückgesetzt wurde.

- ["Zurücksetzen des Hosts" auf Seite 6](#page-16-0)
- ["Anzeigen und Konfigurieren der Host-Steuerungsinformationen" auf Seite 12](#page-22-0)
- ["Anzeigen und Konfigurieren der Host-Steuerungsinformationen](#page-28-0) [\(Web-Benutzeroberfläche\)" auf Seite 18](#page-28-0)

# <span id="page-25-0"></span>▼ Festlegen des Host-Verhaltens beim Anhalten des Hosts (CLI)

Mit der Eigenschaft /HOST autorestart können Sie festlegen, wie ILOM reagieren soll, wenn der Host den Zustand RUNNING verlässt (bei Ablaufen des Watchdog-Timers).

● **Legen Sie diese Eigenschaft fest:**

### -> **set /HOST autorestart=***Wert*

Für *Wert* können Sie Folgendes eingeben:

- none ILOM gibt lediglich eine Warnung aus.
- reset ILOM versucht, das System zurückzusetzen, wenn der Solaris Watchdog-Timer abläuft (der Standardwert).
- dumpcore ILOM versucht, einen Core Dump des Betriebssystems auszuführen, wenn der Watchdog-Timer abläuft.

### **Zugehörige Informationen**

- ["Zurücksetzen des Hosts" auf Seite 6](#page-16-0)
- ["Anzeigen und Konfigurieren der Host-Steuerungsinformationen" auf Seite 12](#page-22-0)
- ["Anzeigen und Konfigurieren der Host-Steuerungsinformationen](#page-28-0) [\(Web-Benutzeroberfläche\)" auf Seite 18](#page-28-0)

# <span id="page-25-1"></span>Verwaltung des automatischen Neustarts

Verwenden Sie eines der folgenden Verfahren zur Verwaltung der automatischen Neustartfunktion.

- ["Einstellen des Boot-Timeout-Intervalls" auf Seite 16](#page-26-0)
- ["Festlegen des Systemverhaltens beim Boot-Timeout" auf Seite 16](#page-26-1)
- ["Festlegen des Systemverhaltens bei Fehlschlagen des Neustarts" auf Seite 17](#page-27-0)
- ["Festlegen der maximalen Anzahl an Neustartversuchen" auf Seite 17](#page-27-1)

## <span id="page-26-0"></span>▼ Einstellen des Boot-Timeout-Intervalls

● **Stellen Sie das Zeitintervall zwischen einer Anfrage zum Booten des Hosts und dem tatsächlichen Booten des Hosts ein:**

-> **set /HOST boottimeout=***Sekunden*

Der Standardwert von boottimeout ist 0 (null Sekunden) bzw. kein Timeout. Der zulässige Wertebereich ist 0 bis 36000 Sekunden.

### **Zugehörige Informationen**

- ["Zurücksetzen des Hosts" auf Seite 6](#page-16-0)
- ["Verwaltung des automatischen Neustarts" auf Seite 15](#page-25-1)
- ["Anzeigen und Konfigurieren der Host-Steuerungsinformationen](#page-28-0) [\(Web-Benutzeroberfläche\)" auf Seite 18](#page-28-0)

## <span id="page-26-1"></span>▼ Festlegen des Systemverhaltens beim Boot-Timeout

● **Festlegen des Systemverhaltens beim Ablauf von** boottimeout**:**

#### -> **set /HOST bootrestart=**Wert

Für *Wert* können Sie Folgendes eingeben:

- none (Standardwert)
- reset

- ["Zurücksetzen des Hosts" auf Seite 6](#page-16-0)
- ["Verwaltung des automatischen Neustarts" auf Seite 15](#page-25-1)
- ["Anzeigen und Konfigurieren der Host-Steuerungsinformationen](#page-28-0) [\(Web-Benutzeroberfläche\)" auf Seite 18](#page-28-0)
- <span id="page-27-0"></span>▼ Festlegen des Systemverhaltens bei Fehlschlagen des **Neustarts** 
	- **Geben Sie folgenden Befehl ein:**

```
-> set /HOST bootfailrecovery=Wert
```
Für *Wert* können Sie Folgendes eingeben:

- powercycle
- poweroff (Standardwert)

Diese Aktion wird wirksam, wenn der Host den Zustand Solaris running nicht erreicht.

### **Zugehörige Informationen**

- ["Zurücksetzen des Hosts" auf Seite 6](#page-16-0)
- ["Verwaltung des automatischen Neustarts" auf Seite 15](#page-25-1)
- ["Anzeigen und Konfigurieren der Host-Steuerungsinformationen](#page-28-0) [\(Web-Benutzeroberfläche\)" auf Seite 18](#page-28-0)

<span id="page-27-1"></span>▼ Festlegen der maximalen Anzahl an Neustartversuchen

● **Geben Sie folgenden Befehl ein:**

-> **set /HOST maxbootfail=***Anzahl*

Der Standardwert von maxbootfail ist 3 (drei Versuche).

Ist das Booten des Hosts nicht innerhalb der von maxbootfail angegebenen Anzahl an Versuchen in der Lage zu booten, wird der Host ausgeschaltet oder aus- und wieder eingeschaltet (je nach Einstellung von bootfailrecovery). In beiden Fällen wird boottimeout auf 0 (null Sekunden) gesetzt und weitere Neustartversuche somit unterbunden.

- ["Zurücksetzen des Hosts" auf Seite 6](#page-16-0)
- ["Verwaltung des automatischen Neustarts" auf Seite 15](#page-25-1)
- ["Anzeigen und Konfigurieren der Host-Steuerungsinformationen](#page-28-0) [\(Web-Benutzeroberfläche\)" auf Seite 18](#page-28-0)

# <span id="page-28-0"></span>▼ Anzeigen und Konfigurieren der Host-Steuerungsinformationen (Web-Benutzeroberfläche)

Im Folgenden wird beschrieben, wie Sie verschiedene Arten von Hostinformationen anzeigen und konfigurieren können.

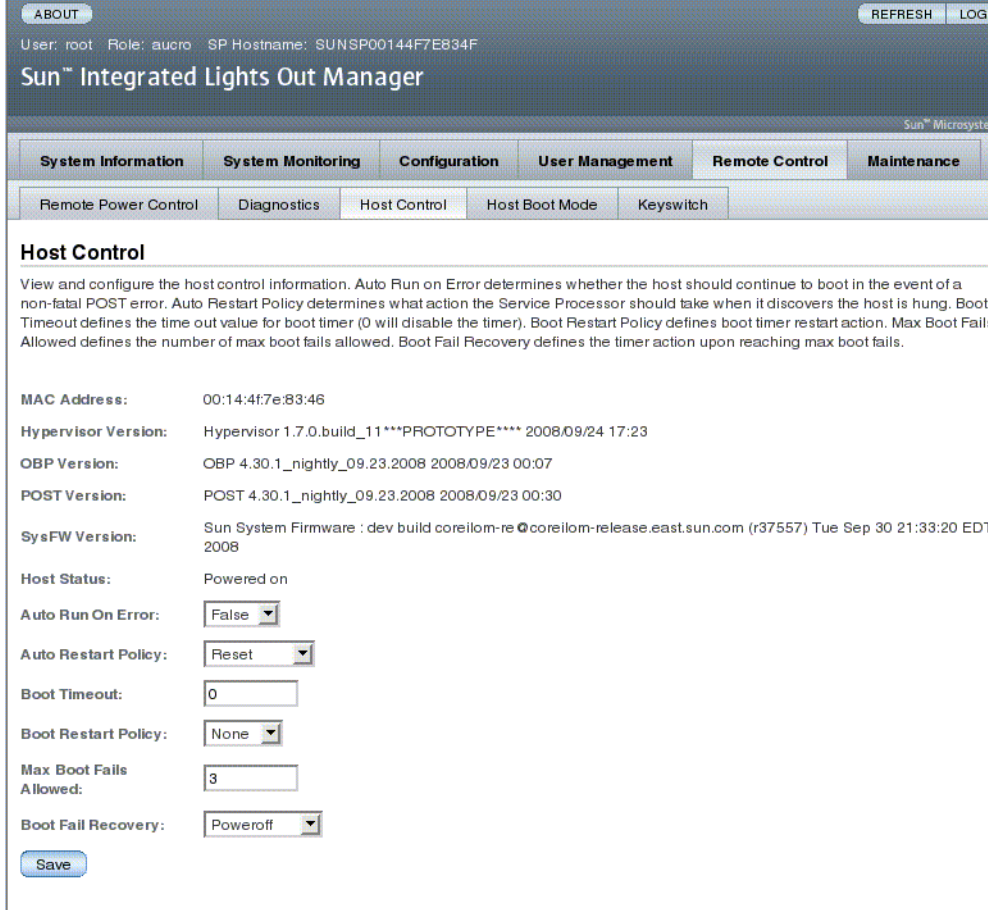

Mit ILOM können Sie verschiedene Steuerungsfunktionen des Hosts anzeigen und konfigurieren. Für die Hoststeuerung stehen zwölf Optionen zur Verfügung:

- MAC address
- Hypervisor version
- OpenBoot version
- POST version
- System Firmware version
- HOST status
- Auto Run On Error
- Auto Restart Policy
- Boot timeout
- Boot restart policy
- Maximum boot failures allowed
- Boot failure recovery
- **1. Melden Sie sich als Administrator (root) bei der ILOM-Web-Benutzeroberfläche an.**
- 2. Wählen Sie "Remote Control" -> "Host Control".
- **3. Beachten Sie die angezeigte MAC-Adresse.**
- **4. Beachten Sie die angezeigte Hypervisor-Version.**
- **5. Beachten Sie die angezeigte OpenBoot-Version.**
- **6. Beachten Sie die angezeigte POST-Version.**
- **7. Beachten Sie die angezeigte Version der System-Firmware.**
- **8. Beachten Sie den Host-Status.**
- **9. Wählen Sie ggf. einen Wert für "Auto Run On Error", um die automatische Ausführung im Fall eines Fehlers zu aktivieren bzw. zu deaktivieren.**
- **10. Wählen Sie ggf. einen Wert für "Auto Restart Policy", um die Richtlinie für den automatischen Neustart festzulegen.**
- 11. Wählen Sie ggf. einen Wert für "Boot Timeout".
- 12. Wählen Sie ggf. einen Wert für "Boot Restart Policy".
- 13. Wählen Sie ggf. einen Wert für "Maximum Boot Failures Allowed".
- 14. Wählen Sie ggf. einen Wert für "Boot Failure Recovery".
- 15. Klicken Sie auf "Save".

- ["Zurücksetzen des Hosts" auf Seite 6](#page-16-0)
- ["Anzeigen und Konfigurieren der Host-Steuerungsinformationen" auf Seite 12](#page-22-0)

# <span id="page-30-0"></span>Verwalten der Interaktion mit dem Systembenutzer

Mit den Systembenutzereigenschaften können Sie festlegen, wie ILOM den Hostserver identifiziert und mit ihm interagiert.

- ["Konfiguration des Systems zum Senden eines Break-Signals oder zum Erzwingen](#page-30-1) [eines Core Dump \(CLI\)" auf Seite 20](#page-30-1)
- ["Anzeige der Hoststatusinformationen \(CLI\)" auf Seite 21](#page-31-0)

# <span id="page-30-1"></span>▼ Konfiguration des Systems zum Senden eines Break-Signals oder zum Erzwingen eines Core Dump (CLI)

Mit dem Befehl set/HOST send\_break\_action rufen Sie am Server ein Menü auf, über das Sie zur OpenBoot-PROM-Eingabeaufforderung (ok) wechseln können. Wenn Sie das Fehlersuchprogramm kmdb konfiguriert haben, schaltet der Befehl send\_break\_action=break den Server in den Fehlersuchmodus.

Geben Sie send\_break\_action=dumpcore an, um einen Core Dump zu erzwingen.

● **Geben Sie an der Eingabeaufforderung -> folgenden Befehl ein:**

-> **set send\_break\_action=***Wert*

Für *Wert* können Sie Folgendes eingeben:

- break Ein Unterbrechungssignal wird an den Host gesendet.
- dumpcore Erzwingt das Erstellen eines Core Dump bei Absturz des verwalteten Betriebssystems. Wird nicht von allen Betriebssystemversionen unterstützt.

### **Zugehörige Informationen**

■ ["Anzeige der Hoststatusinformationen \(CLI\)" auf Seite 21](#page-31-0)

# <span id="page-31-0"></span>▼ Anzeige der Hoststatusinformationen (CLI)

Mit dem Befehl show /HOST status können Sie Informationen über die Plattform-ID und den Status des Hostservers anzeigen.

● **Geben Sie an der Eingabeaufforderung -> folgenden Befehl ein:**

-> **show /HOST status**

Beispiel:

```
-> show /HOST status
 /HOST
  Properties:
       status = Solaris running
  Commands:
       cd
       set
       show
->
```
### **Zugehörige Informationen**

■ ["Konfiguration des Systems zum Senden eines Break-Signals oder zum Erzwingen](#page-30-1) [eines Core Dump \(CLI\)" auf Seite 20](#page-30-1)

# <span id="page-33-0"></span>Verwalten des Service-Prozessors (G)

In diesem Kapitel werden die ILOM-Eigenschaften beschrieben, die bei Sun SPARC Enterprise T5120 und T5220 Servern zusätzlich zu den auf anderen Plattformen nutzbaren ILOM-Eigenschaften zur Verfügung stehen. Erläutert werden die Eigenschaften im Namespace /SP. Folgende Themen werden behandelt:

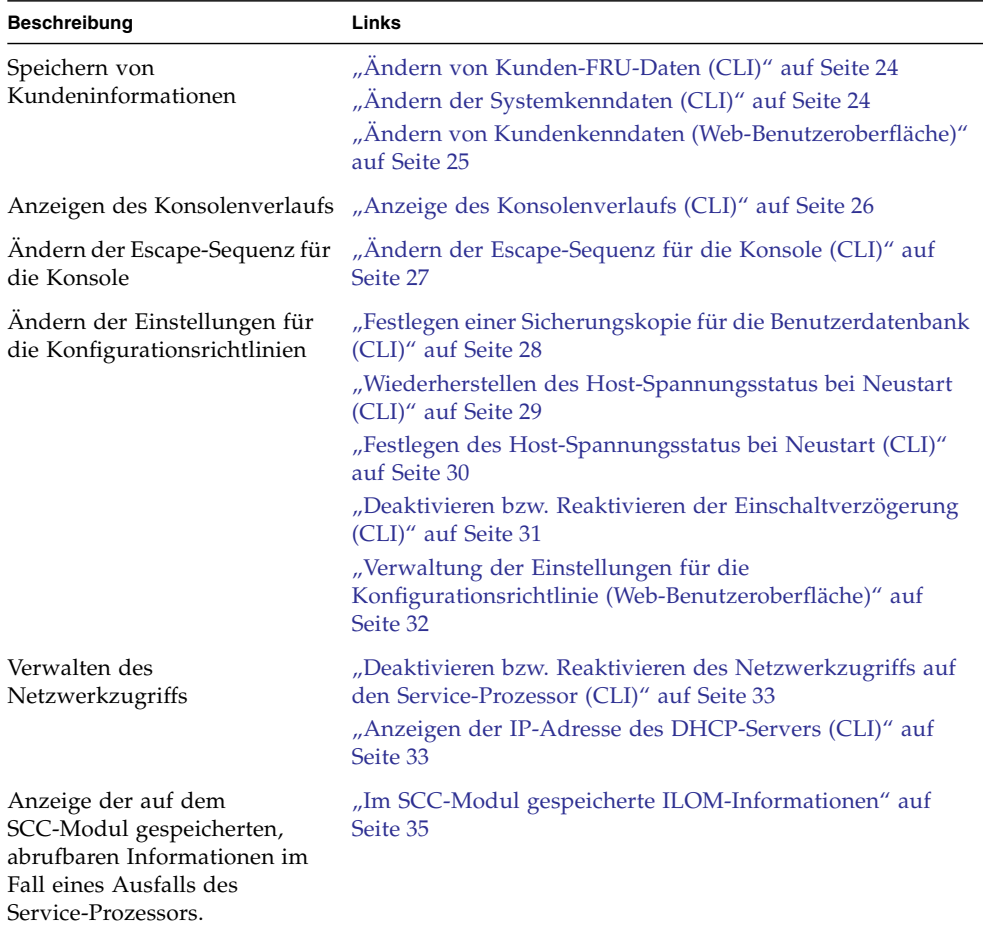

# <span id="page-34-0"></span>Speichern von Kundeninformationen

In diesem Abschnitt werden die ILOM-Funktionen erläutert, mit denen Sie z. B. zu Inventarzwecken oder für das Ressourcenmanagement Informationen zum Service-Prozessor und zu FRU-PROMs speichern können.

- ["Ändern von Kunden-FRU-Daten \(CLI\)" auf Seite 24](#page-34-1)
- ["Ändern der Systemkenndaten \(CLI\)" auf Seite 24](#page-34-2)
- ["Ändern von Kundenkenndaten \(Web-Benutzeroberfläche\)" auf Seite 25](#page-35-0)

## <span id="page-34-1"></span>▼ Ändern von Kunden-FRU-Daten (CLI)

Mit der Eigenschaft /SP customer\_frudata können Sie Informationen in allen FRU-PROMs (programmierbarer, schreibgeschützter Speicher der austauschbaren Funktionseinheiten) speichern.

● **Geben Sie an der Eingabeaufforderung -> folgenden Befehl ein:**

```
-> set /SP customer_frudata="Daten"
```
**Hinweis –** Die Datenzeichenfolge (*Daten*) muss in Anführungszeichen eingeschlossen sein.

### **Zugehörige Informationen**

- ["Ändern der Systemkenndaten \(CLI\)" auf Seite 24](#page-34-2)
- ["Ändern von Kundenkenndaten \(Web-Benutzeroberfläche\)" auf Seite 25](#page-35-0)

# <span id="page-34-2"></span>▼ Ändern der Systemkenndaten (CLI)

Mit der Eigenschaft /SP system\_identifier können Sie Kundenkenndaten speichern.

● **Geben Sie an der Eingabeaufforderung -> folgenden Befehl ein:**

```
-> set /SP system_identifier="Daten"
```
**Hinweis –** Die Datenzeichenfolge (*Daten*) muss in Anführungszeichen eingeschlossen sein.

### **Zugehörige Informationen**

- ["Ändern von Kunden-FRU-Daten \(CLI\)" auf Seite 24](#page-34-1)
- ["Ändern von Kundenkenndaten \(Web-Benutzeroberfläche\)" auf Seite 25](#page-35-0)

# <span id="page-35-0"></span>▼ Ändern von Kundenkenndaten (Web-Benutzeroberfläche)

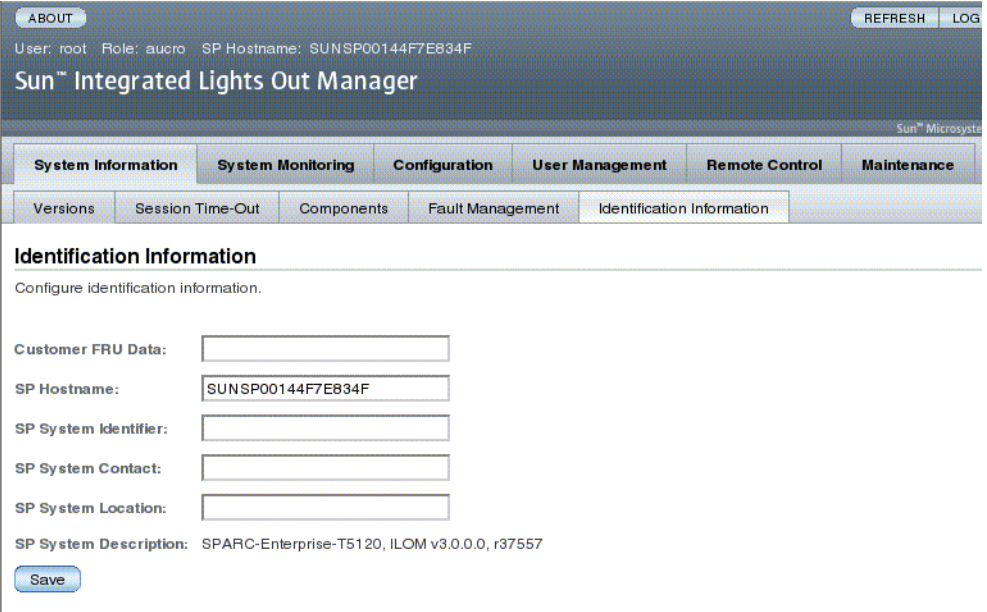

In ILOM stehen Funktionen zur Verfügung, mit denen Sie Informationen zu FRUs und zum Service-Prozessor speichern können.

- **1. Melden Sie sich als Administrator (root) bei der ILOM-Web-Benutzeroberfläche an.**
- 2. Wählen Sie "System Information" -> "Identification Information".
- 3. Bearbeiten Sie ggf. die Kunden-FRU-Daten im Feld "Customer FRU Data".
- **4. Bearbeiten Sie ggf. den angezeigten SP-Hostnamen.**
- 5. Bearbeiten Sie ggf. die SP-Systemkennung im Feld "SP System Identifier".
- 6. Bearbeiten Sie ggf. die Angabe im Feld "SP System Contact".
- 7. Bearbeiten Sie ggf. die Angabe im Feld "SP System Location".
- **8. Beachten Sie die angezeigte SP-Systembeschreibung.**
- 9. Klicken Sie auf "Save".

#### **Zugehörige Informationen**

- ["Ändern von Kunden-FRU-Daten \(CLI\)" auf Seite 24](#page-34-0)
- ["Ändern der Systemkenndaten \(CLI\)" auf Seite 24](#page-34-1)

# ▼ Anzeige des Konsolenverlaufs (CLI)

In diesem Abschnitt wird die Vorgehensweise zum Anzeigen des Ausgabepuffers der Hostserverkonsole beschrieben.

Der Konsolenpuffer kann bis zu 1 MB Daten aufnehmen. Wenn ILOM erkennt, dass der Hostserver neu gestartet wird, werden Boot-Informationen und Initialisierungsdaten in den Konsolenpuffer geschrieben, bis ILOM die Nachricht vom Server erhält, dass das Betriebssystem Solaris ausgeführt wird.

**Hinweis –** Für diesen Befehl müssen Sie über Administratorrechte verfügen.

● **Geben Sie an der Eingabeaufforderung -> folgenden Befehl ein:**

```
-> set /SP/console/history Eigenschaft=option[...]
-> show /SP/console/history
```
Für *Eigenschaft* können Sie Folgendes eingeben:

- line\_count Diese Option akzeptiert einen Wert in dem Bereich von 1 bis 2048 Zeilen. Geben Sie "" an, wenn die Anzahl der Zeilen unbeschränkt sein soll. Die Standardeinstellung ist alle Zeilen.
- pause\_count Diese Option akzeptiert einen Wert im Bereich von 1 bis zu jeder gültigen ganzen Zahl oder "" für eine unbegrenzte Anzahl an Zeilen. Der Standardwert ist keine Unterbrechung.
- start\_from Mögliche Optionen sind:
	- end Die letzte Zeile (die aktuellste) im Puffer (die Standardeinstellung).
	- beginning Die erste Zeile im Puffer.

Wenn Sie den Befehl show /SP/console/history eingeben, ohne Argumente für den Befehl set eingerichtet zu haben, zeigt ILOM beginnend vom Ende alle Zeilen im Konsolenprotokoll an.

**Hinweis –** Die im Konsolenprotokoll aufgezeichneten Zeitmarken geben die Serverzeit wieder. Sie stellen die Ortszeit dar, während in ILOM-Konsolenprotokollen die koordinierte Weltzeit (UTC) verwendet wird. Die Systemzeit des Betriebssystems Solaris ist von der ILOM-Zeit unabhängig.

# ▼ Ändern der Escape-Sequenz für die Konsole (CLI)

Mit der Eigenschaft /SP/console escapechars können Sie eine neue Escape-Sequenz zum Umschalten von einer Systemkonsolensitzung zurück zu ILOM eingeben.

● **Geben Sie an der Eingabeaufforderung -> folgenden Befehl ein:**

#### -> **set /SP/console escapechars***=xx*

Für *Eigenschaft* können Sie jedes druckbare Zeichen eingeben.

Die Sequenz darf aus maximal zwei Zeichen bestehen. Der Standardwert ist #. (Nummernzeichen - Punkt). Sie können die Zeichensequenz bearbeiten.

**Hinweis –** Die neue Escape-Sequenz wird während der aktiven Konsolensitzung nicht wirksam.

#### **Zugehörige Informationen**

■ ["Zurücksetzen des Hosts" auf Seite 6](#page-16-0)

# Ändern der Einstellungen für die Konfigurationsrichtlinien

In diesem Abschnitt wird das Verwalten der Systemkonfigurationsrichtlinien mit ILOM beschrieben.

- ["Festlegen einer Sicherungskopie für die Benutzerdatenbank \(CLI\)" auf Seite 28](#page-38-0)
- ["Wiederherstellen des Host-Spannungsstatus bei Neustart \(CLI\)" auf Seite 29](#page-39-0)
- ["Festlegen des Host-Spannungsstatus bei Neustart \(CLI\)" auf Seite 30](#page-40-0)
- ["Deaktivieren bzw. Reaktivieren der Einschaltverzögerung \(CLI\)" auf Seite 31](#page-41-0)
- ["Verwaltung der Einstellungen für die Konfigurationsrichtlinie](#page-42-0) [\(Web-Benutzeroberfläche\)" auf Seite 32](#page-42-0)

## <span id="page-38-0"></span>▼ Festlegen einer Sicherungskopie für die Benutzerdatenbank (CLI)

Mit der Eigenschaft /SP/policy BACKUP\_USER\_DATA legen Sie fest, ob eine Sicherungskopie der lokalen Benutzerdatenbank in ILOM (also Informationen zu Benutzername, Rolle, Passwort und CLI-Modus) erstellt wird. Wenn diese Eigenschaft auf enabled gesetzt ist, wird auf der austauschbaren Systemkonfigurationskarte (SCC PROM) des Systems eine Sicherungskopie dieser Daten erstellt.

● **Geben Sie an der Eingabeaufforderung -> folgenden Befehl ein:**

#### -> **set /SP/policy BACKUP\_USER\_DATA=***Wert*

Für *Wert* können Sie Folgendes eingeben:

- enabled Auf der SCC wird eine Sicherungskopie der Benutzerdatenbank erstellt (Standardwert).
- disabled Es wird keine Sicherungskopie erstellt.

Wenn eine Sicherungskopie der lokalen Benutzerdatenbank in ILOM erstellt werden soll, geben Sie den folgenden Befehl ein:

#### -> **set /SP/policy BACKUP\_USER\_DATA=enabled**

#### **Zugehörige Informationen**

- ["Im SCC-Modul gespeicherte ILOM-Informationen" auf Seite 35](#page-45-0)
- ["Verwaltung der Einstellungen für die Konfigurationsrichtlinie](#page-42-0) [\(Web-Benutzeroberfläche\)" auf Seite 32](#page-42-0)

## <span id="page-39-0"></span>▼ Wiederherstellen des Host-Spannungsstatus bei Neustart (CLI)

Mit der Eigenschaft /SP/policy HOST\_LAST\_POWER\_STATE steuern Sie das Verhalten des Servers nach einem unerwarteten Spannungsausfall. Nachdem die externe Spannungsversorgung wiederhergestellt ist, fährt der ILOM Service-Prozessor automatisch wieder hoch. In der Regel wird die Host-Spannung erst dann eingeschaltet, wenn Sie sie mit ILOM einschalten.

ILOM speichert den aktuellen Spannungsstatus des Servers in einem nichtflüchtigen Speicher. Wenn die Richtlinie HOST\_LAST\_POWER\_STATE aktiviert ist, kann ILOM den Host auf den vorherigen Spannungsstatus zurücksetzen. Diese Richtlinie bietet sich im Fall eines Stromausfalls und beim Transport des Servers an einen anderen Standort an.

Wenn die Eigenschaft / SP/policy HOST\_LAST\_POWER\_STATE auf disabled gesetzt ist und dann bei laufendem Hostserver der Strom ausfällt, bleibt der Hostserver ausgeschaltet, auch wenn die Stromversorgung wiederhergestellt wird. Wenn die Eigenschaft /SP/policy HOST\_LAST\_POWER\_STATE auf enabled gesetzt ist, startet der Hostserver neu, sobald die Stromversorgung wiederhergestellt wird.

● **Geben Sie an der Eingabeaufforderung -> folgenden Befehl ein:**

#### -> **set /SP/policy HOST\_LAST\_POWER\_STATE=enabled**

Für *Wert* können Sie Folgendes eingeben:

- enabled Nach Wiederherstellung der Stromversorgung wird der Server in den Zustand hochgefahren, in dem er sich beim Ausschalten befand.
- disabled Nach Wiederherstellung der Stromversorgung bleibt der Server ausgeschaltet (Standardeinstellung).

Wenn Sie die Eigenschaft HOST\_LAST\_POWER\_STATE aktivieren, sollten Sie auch die Eigenschaft

/SP/policy HOST\_POWER\_ON\_DELAY konfigurieren. Weitere Informationen finden Sie unter ["Deaktivieren bzw. Reaktivieren der Einschaltverzögerung](#page-41-0) [\(CLI\)" auf Seite 31](#page-41-0).

#### **Zugehörige Informationen**

- ["Deaktivieren bzw. Reaktivieren der Einschaltverzögerung \(CLI\)" auf Seite 31](#page-41-0)
- ["Festlegen des Host-Spannungsstatus bei Neustart \(CLI\)" auf Seite 30](#page-40-0)
- ["Verwaltung der Einstellungen für die Konfigurationsrichtlinie](#page-42-0) [\(Web-Benutzeroberfläche\)" auf Seite 32](#page-42-0)

### <span id="page-40-0"></span>▼ Festlegen des Host-Spannungsstatus bei Neustart (CLI)

Geben Sie /SP/policy HOST\_AUTO\_POWER\_ON an, um den Host automatisch einzuschalten, wenn der Service-Prozessor gebootet wurde. Wenn diese Richtlinie auf enabled gesetzt wird, setzt der Service-Prozessor HOST\_LAST\_POWER\_STATE auf disabled.

● **Geben Sie an der Eingabeaufforderung -> folgenden Befehl ein:**

-> **set /SP/policy HOST\_AUTO\_POWER\_ON=***Wert*

Für *Wert* können Sie Folgendes eingeben:

- enabled Bewirkt, dass sich der Host nach dem Booten des Service-Prozessors automatisch einschaltet.
- disabled Nach Wiederherstellung der Stromversorgung bleibt der Host ausgeschaltet (Standardwert).

- ["Wiederherstellen des Host-Spannungsstatus bei Neustart \(CLI\)" auf Seite 29](#page-39-0)
- ["Deaktivieren bzw. Reaktivieren der Einschaltverzögerung \(CLI\)" auf Seite 31](#page-41-0)
- ["Verwaltung der Einstellungen für die Konfigurationsrichtlinie](#page-42-0) [\(Web-Benutzeroberfläche\)" auf Seite 32](#page-42-0)

# <span id="page-41-0"></span>▼ Deaktivieren bzw. Reaktivieren der Einschaltverzögerung (CLI)

Mit der Eigenschaft /SP/policy HOST\_POWER\_ON\_DELAY können Sie bewirken, dass der Server vor dem automatischen Einschalten eine kurze Zeit wartet. Für diese Verzögerung gilt ein zufälliger Wert zwischen 1 und 5 Sekunden. Die Verzögerung beim Einschalten des Servers trägt zu einer Minimierung von Belastungsspitzen für die Hauptstromquelle bei. Die Einschaltverzögerung ist wichtig, wenn sich mehrere Server in einem Rack nach einem Stromausfall wieder einschalten.

● **Geben Sie an der Eingabeaufforderung -> folgenden Befehl ein:**

#### -> **set /SP/policy HOST\_POWER\_ON\_DELAY=***Wert*

Für *Wert* können Sie Folgendes eingeben:

- enabled
- disabled (Standardwert)

- ["Festlegen des Host-Spannungsstatus bei Neustart \(CLI\)" auf Seite 30](#page-40-0)
- ["Wiederherstellen des Host-Spannungsstatus bei Neustart \(CLI\)" auf Seite 29](#page-39-0)
- ["Verwaltung der Einstellungen für die Konfigurationsrichtlinie](#page-42-0) [\(Web-Benutzeroberfläche\)" auf Seite 32](#page-42-0)

### <span id="page-42-0"></span>▼ Verwaltung der Einstellungen für die Konfigurationsrichtlinie (Web-Benutzeroberfläche)

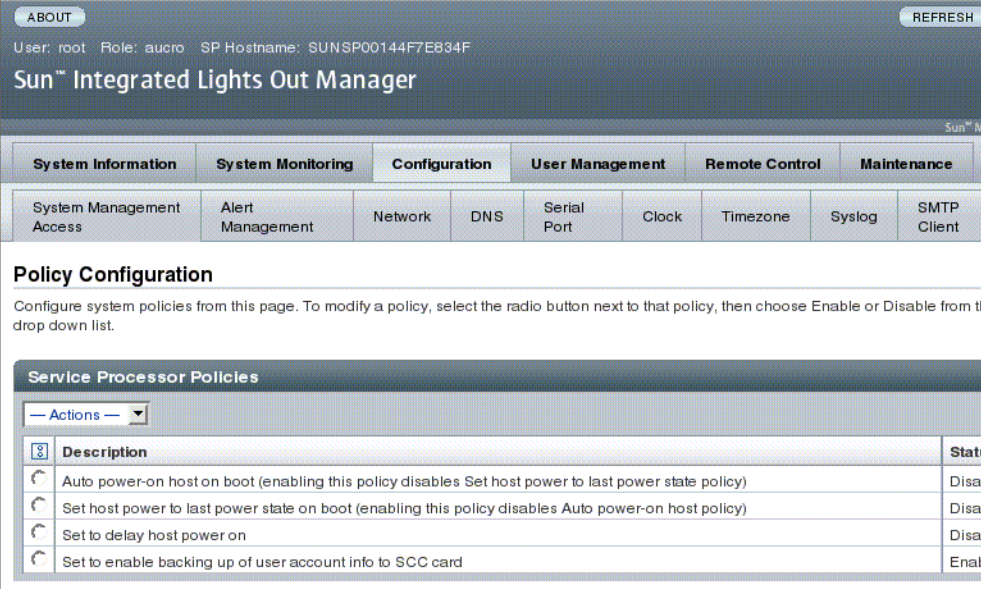

- **1. Melden Sie sich als Administrator (root) bei der ILOM-Web-Benutzeroberfläche an.**
- 2. Wählen Sie "Configuration" -> "Policy".
- **3. Wählen Sie unter "Actions" eine Option aus, um die Richtlinie zu aktivieren bzw. zu deaktivieren.**

- ["Festlegen des Host-Spannungsstatus bei Neustart \(CLI\)" auf Seite 30](#page-40-0)
- ["Wiederherstellen des Host-Spannungsstatus bei Neustart \(CLI\)" auf Seite 29](#page-39-0)
- ["Deaktivieren bzw. Reaktivieren der Einschaltverzögerung \(CLI\)" auf Seite 31](#page-41-0)
- ["Festlegen einer Sicherungskopie für die Benutzerdatenbank \(CLI\)" auf Seite 28](#page-38-0)

# Verwalten des Netzwerkzugriffs

In diesem Abschnitt wird das Verwalten des Netzwerkzugriffs auf den Service-Prozessor mit ILOM beschrieben.

- ["Deaktivieren bzw. Reaktivieren des Netzwerkzugriffs auf den Service-Prozessor](#page-43-0) [\(CLI\)" auf Seite 33](#page-43-0)
- ["Anzeigen der IP-Adresse des DHCP-Servers \(CLI\)" auf Seite 33](#page-43-1)

# <span id="page-43-0"></span>▼ Deaktivieren bzw. Reaktivieren des Netzwerkzugriffs auf den Service-Prozessor (CLI)

Mit der Eigenschaft /SP/network state können Sie die Netzwerkschnittstelle des Service-Prozessors aktivieren oder deaktivieren.

● **Geben Sie an der Eingabeaufforderung -> folgenden Befehl ein:**

-> **set /SP/network state=***Wert*

Für *Wert* können Sie Folgendes eingeben:

- enabled (Standardwert)
- disabled

#### **Zugehörige Informationen**

■ ["Anzeigen der IP-Adresse des DHCP-Servers \(CLI\)" auf Seite 33](#page-43-1)

# <span id="page-43-1"></span>▼ Anzeigen der IP-Adresse des DHCP-Servers (CLI)

Mit der Eigenschaft dhcp\_server\_ip können Sie die IP-Adresse des DHCP-Servers anzeigen, der die vom Service-Prozessor angeforderte dynamische IP-Adresse bereitstellt. Verwenden Sie das folgende Verfahren, um die Eigenschaft dhcp\_server\_ip anzuzeigen.

● **Geben Sie folgenden Befehl ein:**

```
-> show /SP/network
  /SP/network
      Targets:
    Properties:
         commitpending = (Cannot show property)
         dhcp_server_ip = 10.8.31.5ipaddress = 10.8.31.188
         ipdiscovery = dhcp
         ipgateway = 10.8.31.248
         ipnetmask = 255.255.252.0macaddress = 00:14:4F:7E:83:4Fpendingipaddress = 10.8.31.188
         pendingipdiscovery = dhcp
         pendingipgateway = 10.8.31.248
         pendingipnetmask = 255.255.252.0
         state = enabled
     Commands:
         cd
         set
         show
```
#### **Zugehörige Informationen**

■ ["Deaktivieren bzw. Reaktivieren des Netzwerkzugriffs auf den Service-Prozessor](#page-43-0) [\(CLI\)" auf Seite 33](#page-43-0)

# <span id="page-45-0"></span>Im SCC-Modul gespeicherte ILOM-Informationen

SPARC Server speichern im SCC-Modul (Systemkonfigurationskarte) einen Teil der Daten, die von ILOM 3.0 gespeichert und wiederhergestellt werden können. Sollte es zu einem Serverabsturz ohne ILOM-Sicherungskopie der Service-Prozessor-Daten kommen, können durch Einsetzen des SCC-Moduls in den Ersatzserver die Konfigurationsdaten des ausgefallenen Servers teilweise wiederhergestellt werden.

**Hinweis –** Die Datenversion auf dem SCC-Modul muss dabei der Version des SCC-Daemons auf dem Service-Prozessor entsprechen. Im Falle abweichender Versionen wird die Version auf dem SCC-Modul ignoriert. Nach dem Zurücksetzen des Service-Prozessors werden die Daten auf dem SCC-Modul überschrieben.

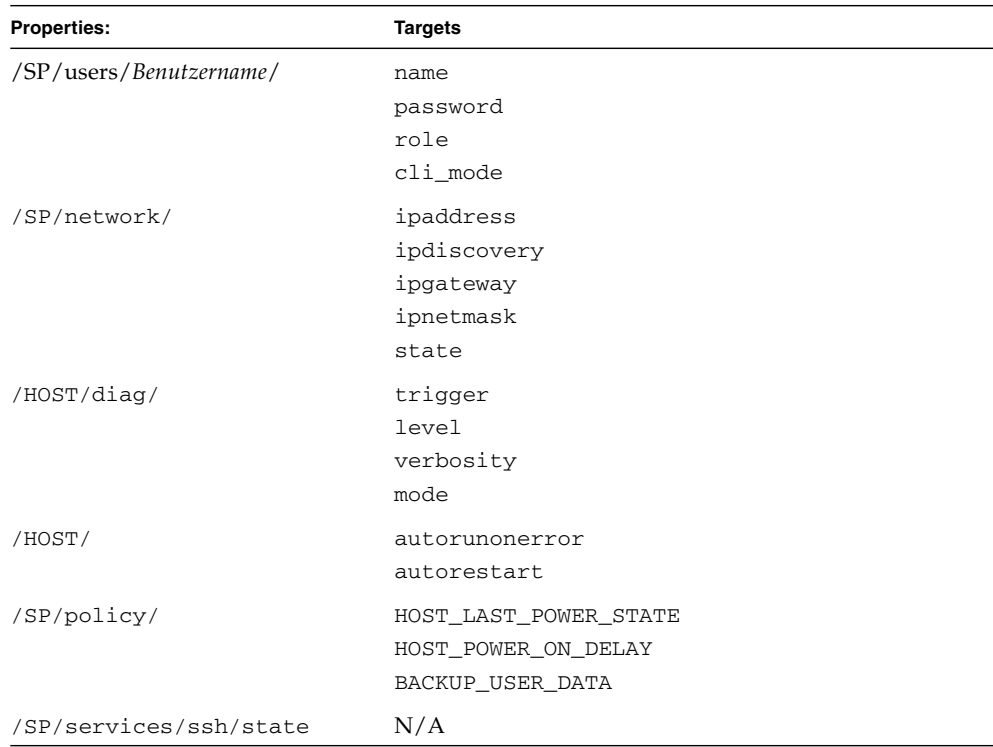

**TABELLE 1** Im SCC-Modul gespeicherte ILOM-Informationen

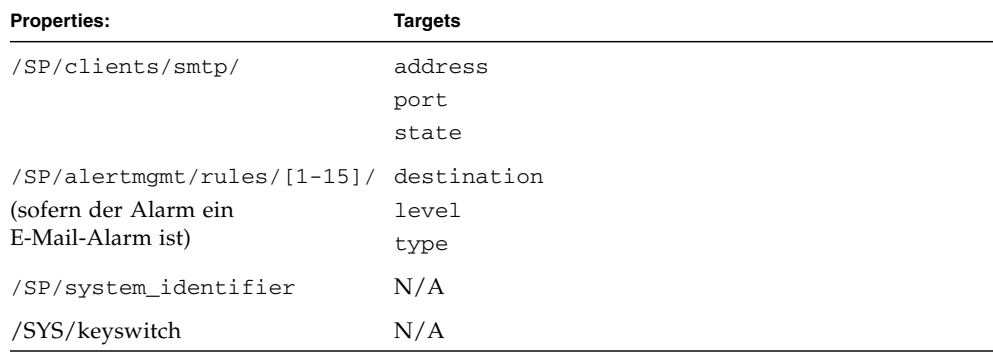

#### **TABELLE 1** Im SCC-Modul gespeicherte ILOM-Informationen *(Fortsetzung)*

**TABELLE 2** ALOM CMT Conditional-Variablen

| Variable         |  |
|------------------|--|
|                  |  |
| sc_clipasswecho  |  |
| sc_cliprompt     |  |
| sc_clitimeout    |  |
| sc_clieventlevel |  |
| sc_eschapechars  |  |
|                  |  |

#### **Zugehörige Informationen**

■ ["Festlegen einer Sicherungskopie für die Benutzerdatenbank \(CLI\)" auf Seite 28](#page-38-0)

In diesem Kapitel werden die ILOM-Eigenschaften beschrieben, die bei Sun SPARC Enterprise T5120 und T5220 Servern zusätzlich zu den auf anderen Plattformen nutzbaren ILOM-Eigenschaften zur Verfügung stehen. Erläutert werden die Eigenschaften im Namespace /SYS.

■ ["Verwalten der Einstellungen des virtuellen Schlüsselschalters" auf Seite 37](#page-47-0)

# <span id="page-47-0"></span>Verwalten der Einstellungen des virtuellen Schlüsselschalters

- ["Festlegen des Host-Verhaltens über den Status des Schlüsselschalters" auf](#page-47-1) [Seite 37](#page-47-1)
- ["Steuerung des virtuellen Schlüsselschalters \(Web-Oberfläche\)" auf Seite 38](#page-48-0)

### <span id="page-47-1"></span>▼ Festlegen des Host-Verhaltens über den Status des Schlüsselschalters

Die Eigenschaft /SYS keyswitch\_state dient zum Einstellen der Position des virtuellen Schlüsselschalters.

● **Geben Sie an der Eingabeaufforderung -> folgenden Befehl ein:**

-> **set /SYS keyswitch\_state=***Wert*

Für *Wert* können Sie Folgendes eingeben:

- normal Das System kann sich selbst einschalten und den Boot-Vorgang starten (Standardwert).
- standby Das System kann sich nicht selbst einschalten.
- diag Das System kann sich mit den voreingestellten Diagnoseeigenschaften selbst einschalten: (/HOST/diag level=max, /HOST/diag mode=max, /HOST/diag verbosity=max) für eine ausführliche Fehlerdiagnose. Mit dieser Option werden die von Ihnen gegebenenfalls festgelegten Werte für die Diagnoseeigenschaften außer Kraft gesetzt.
- locked Das System kann sich selbst einschalten, es dürfen jedoch keine Flash-Geräte aktualisiert werden und /HOST send\_break\_action=break darf nicht eingestellt werden.

#### **Zugehörige Informationen**

■ ["Steuerung des virtuellen Schlüsselschalters \(Web-Oberfläche\)" auf Seite 38](#page-48-0)

### <span id="page-48-0"></span>▼ Steuerung des virtuellen Schlüsselschalters (Web-Oberfläche)

Der Status des virtuellen Schlüsselschalters des Systems kann mit der Web-Benutzeroberfläche gesteuert werden.

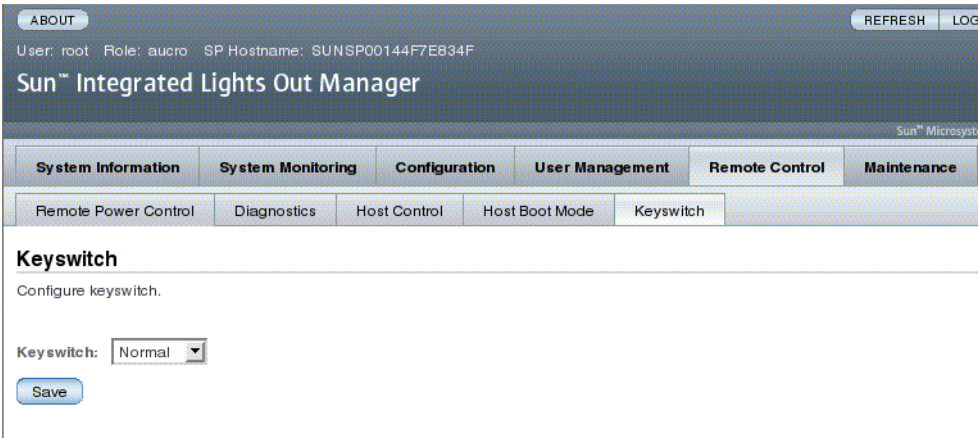

- **1. Melden Sie sich als Administrator (root) bei der ILOM-Weboberfläche an.**
- 2. Wählen Sie "Remote Control" -> "Keyswitch".
- 3. Wählen Sie unter "Keyswitch" einen Statuswert für den virtuellen **Schlüsselschalter.**
- 4. Klicken Sie auf "Save".

### **Zugehörige Informationen**

■ ["Festlegen des Host-Verhaltens über den Status des Schlüsselschalters" auf](#page-47-1) [Seite 37](#page-47-1)

# Einführung zu IPMI-Sensoren und -Anzeigern (G)

Der Server umfasst eine Reihe von IPMI-kompatiblen Sensoren und Anzeigern. Die Sensoren messen u. a. Spannungen und Temperaturbereiche und erkennen das Ein- und Ausbauen von Komponenten. Die Anzeiger, z. B. LEDs, weisen auf wichtige Serverbedingungen hin, etwa wenn eine Wartung erforderlich ist.

Die folgenden Themen werden in diesem Abschnitt behandelt:

- ["Sensoren und Sun SPARC Enterprise T5120 und T5220 Server" auf Seite 42](#page-52-0)
- ["Anzeiger beim Sun SPARC Enterprise T5120 und T5220 Server" auf Seite 45](#page-55-0)

# <span id="page-52-0"></span>Sensoren und Sun SPARC Enterprise T5120 und T5220 Server

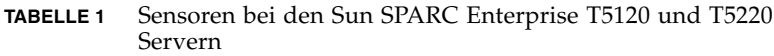

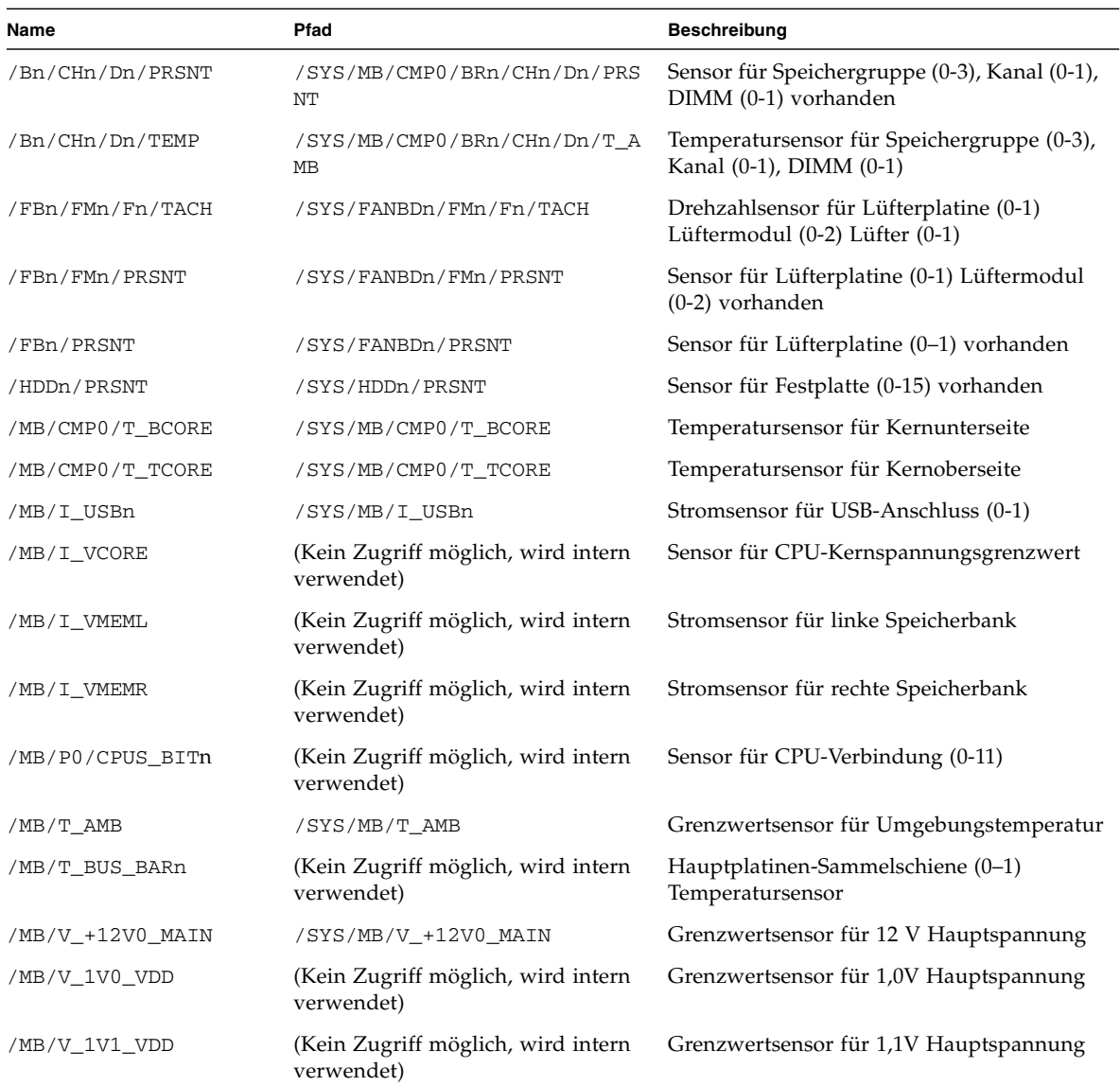

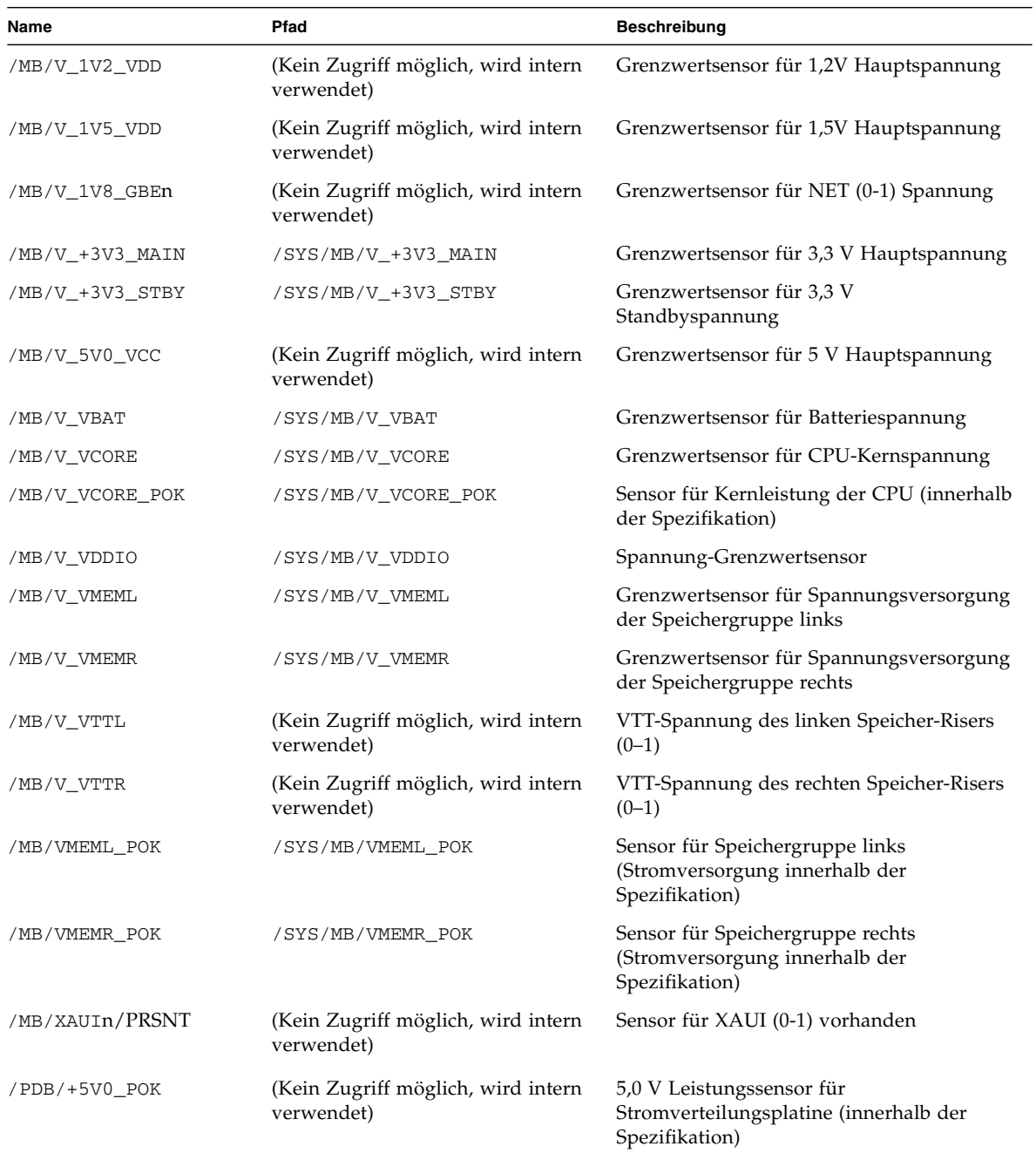

#### **TABELLE 1** Sensoren bei den Sun SPARC Enterprise T5120 und T5220 Servern *(Fortsetzung)*

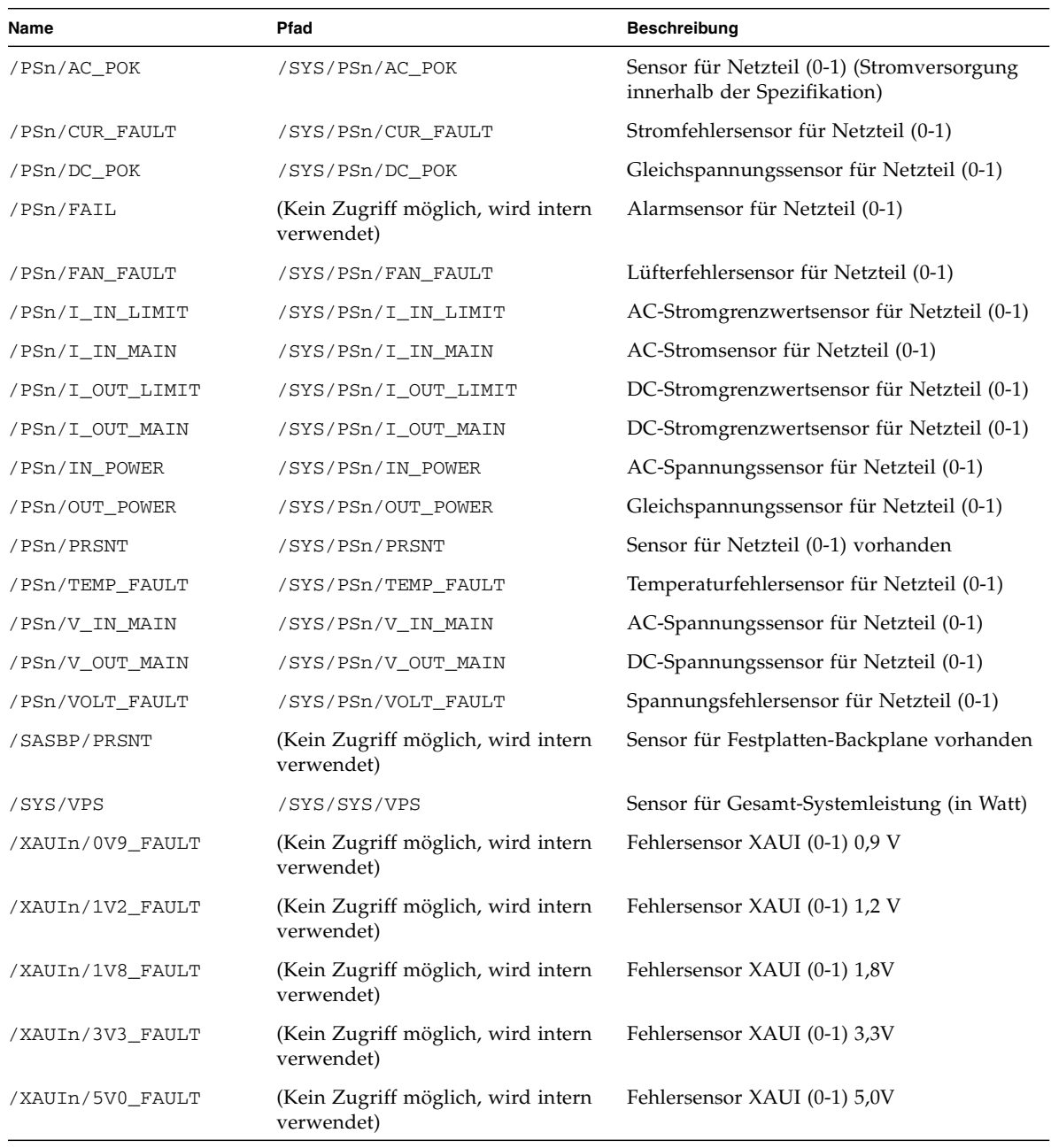

#### **TABELLE 1** Sensoren bei den Sun SPARC Enterprise T5120 und T5220 Servern *(Fortsetzung)*

#### **Zugehörige Informationen**

■ ["Anzeiger beim Sun SPARC Enterprise T5120 und T5220 Server" auf Seite 45](#page-55-0)

# Anzeiger beim Sun SPARC Enterprise T5120 und T5220 Server

| Name             | Pfad                            | <b>Beschreibung</b>                                               |
|------------------|---------------------------------|-------------------------------------------------------------------|
| /ACT             | /SYS/ACT                        | Systemaktivitätsanzeiger                                          |
| /Bn/CHn/Dn/FAIL  | /SYS/MB/CMP0/BRn/CHn/Dn/SERVICE | Speichergruppe-Wartungsanzeiger                                   |
| /FAN_FAULT       | /SYS/FAN_FAULT                  | Lüfterfehleranzeiger                                              |
| /FBn/FMn/SERVICE | /SYS/FANBDn/FMn/SERVICE         | Wartungsanzeiger für Lüfterplatine<br>$(0-1)$ Lüftermodul $(0-3)$ |
| /HDDn/OK2RM      | /SYS/HDDn/OK2RM                 | Bereit für Ausbau-Anzeiger für<br>Festplatte $(0-15)$             |
| /HDDn/SERVICE    | /SYS/HDDn/SERVICE               | Wartungsanzeiger für Festplatte<br>$(0-15)$                       |
| /LOCATE          | /SYS/LOCATE                     | Positionsanzeiger                                                 |
| /PS_FAULT        | /SYS/PS_FAULT                   | Netzteilfehleranzeiger                                            |
| /SERVICE         | /SYS/SERVICE                    | Wartungsanzeiger                                                  |
| /TEMP FAULT      | /SYS/TEMP FAULT                 | Temperaturfehleranzeiger                                          |

<span id="page-55-0"></span>**TABELLE 2** Anzeiger beim Sun SPARC Enterprise T5120 und T5220 Server

#### **Zugehörige Informationen**

■ ["Sensoren und Sun SPARC Enterprise T5120 und T5220 Server" auf Seite 42](#page-52-0)

# Informationen zur ALOM-Kompatibilität (G)

**Beschreibung Links** Beschreibung der ALOM CMT-kompatiblen Shell. ["Wichtige Unterschiede zwischen ILOM und](#page-58-0) [ALOM CMT" auf Seite 48](#page-58-0) ["Erstellen einer ALOM CMT-kompatiblen](#page-60-0) [Shell" auf Seite 50](#page-60-0) ["Gegenüberstellung von ILOM- und ALOM](#page-63-0) [CMT-Befehlen" auf Seite 53](#page-63-0) Tabelle zur Gegenüberstellung der ALOM CMT-Variablen und der entsprechenden ILOM-Variablen. ["Gegenüberstellung der ALOM](#page-72-0) [CMT-Variablen" auf Seite 62](#page-72-0) Ereignismeldungen der ALOM CMT-kompatiblen Shell. ["Überblick über Ereignismeldungen" auf](#page-74-0) [Seite 64](#page-74-0) ["Schweregrade von Ereignissen" auf Seite 65](#page-75-0) ["Ereignismeldungen zur Auslastung und](#page-76-0) [Nutzung des Service-Prozessors" auf Seite 66](#page-76-0) ["Meldungen zur Umgebungsüberwachung" auf](#page-79-0) [Seite 69](#page-79-0) ["Meldungen zur Umgebungsüberwachung des](#page-84-0) [Host-Systems" auf Seite 74](#page-84-0)

# ALOM CMT-kompatible Shell

ILOM unterstützt einige der Leistungsmerkmale der ALOM CMT-Befehlszeilenschnittstelle in einer auf Kompatibilität ausgelegten Shell. Ansonsten gibt es erhebliche Unterschiede zwischen ILOM und ALOM CMT. Diese Unterschiede werden im folgenden Kapitel beschrieben. Die folgenden Themen werden behandelt:

- ["Wichtige Unterschiede zwischen ILOM und ALOM CMT" auf Seite 48](#page-58-0)
- ["Erstellen einer ALOM CMT-kompatiblen Shell" auf Seite 50](#page-60-0)
- ["Gegenüberstellung von ILOM- und ALOM CMT-Befehlen" auf Seite 53](#page-63-0)

## <span id="page-58-0"></span>Wichtige Unterschiede zwischen ILOM und ALOM CMT

Die auf die Abwärtskompatibilität ausgelegte Shell unterstützt einige, aber keineswegs alle Leistungsmerkmale von ALOM CMT. Einige der wichtigen Unterschiede zwischen ILOM und ALOM CMT werden in diesem Abschnitt oder in den Produkthinweisen zum Server beschrieben.

- ["Neuer Commit-Schritt bei den Verfahren zur Konfiguration der](#page-58-1) [ILOM-Netzwerkkonfigurationseigenschaften" auf Seite 48](#page-58-1)
- ["Übernehmen von Änderungen an Netzwerk-Konfigurationseigenschaften" auf](#page-59-0) [Seite 49](#page-59-0)
- ["Übernehmen von Änderungen an Konfigurationseigenschaften des seriellen](#page-60-1) [Anschlusses" auf Seite 50](#page-60-1)

### <span id="page-58-1"></span>Neuer Commit-Schritt bei den Verfahren zur Konfiguration der ILOM-Netzwerkkonfigurationseigenschaften

Wenn in der originalen ALOM CMT-Umgebung die Werte bestimmter ALOM CMT-Variablen (wie der Variablen zur Konfiguration des Netzwerks und serieller Anschlüsse) geändert wurden, musste der Service-Prozessor (bei der ALOM CMT als Systemcontroller bezeichnet) neu gestartet werden, um die Änderungen in Kraft zu setzen. Im Vergleich dazu müssen bei ILOM (und der ALOM CMT-kompatiblen Shell) die geänderten Werte mit commit übernommen werden, bevor Sie den Service-Prozessor zurücksetzen können.

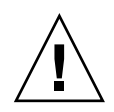

**Achtung –** Wenn Sie in ILOM den Wert einer Eigenschaft ändern und dann den Service-Prozessor neu starten, ohne die Änderungen mit "commit" zu übernehmen, geht die neue Einstellung verloren.

### <span id="page-59-0"></span>▼ Übernehmen von Änderungen an Netzwerk-Konfigurationseigenschaften

- **1. Ändern Sie der Wert der gewünschten Netzwerkkonfigurationseigenschaft.**
- **2. Übernehmen Sie die Änderung.**

So können Sie z. B. eine statische IP-Adresse in der ALOM-kompatiblen Befehlszeilenschnittstelle einstellen:

sc> **setsc netsc\_ipaddr** *xxx.xxx.xxx.xxx* sc> **setsc netsc\_commit true**

Um die gleiche Eigenschaft in der ILOM-CLI einzustellen, geben Sie Folgendes ein:

```
-> set /SP/network pendingipaddress=xxx.xxx.xxx.xxx
Set 'pendingipaddress' to 'xxx.xxx.xxx.xxx'
-> set /SP/network commitpending=true
Set 'commitpending' to 'true'
```
- ["Übernehmen von Änderungen an Konfigurationseigenschaften des seriellen](#page-60-1) [Anschlusses" auf Seite 50](#page-60-1)
- ["Neuer Commit-Schritt bei den Verfahren zur Konfiguration der](#page-58-1) [ILOM-Netzwerkkonfigurationseigenschaften" auf Seite 48](#page-58-1)
- <span id="page-60-1"></span>▼ Übernehmen von Änderungen an Konfigurationseigenschaften des seriellen Anschlusses
	- **1. Ändern Sie der Wert der gewünschten Konfigurationseigenschaft des seriellen Anschlusses.**
	- **2. Geben Sie entweder den ALOM CMT-Befehl setsc ser\_commit true oder den ILOM-Befehl set /SP/serial/external commitpending=true ein, um die Änderung zu übernehmen.**

Eine Liste der Variablen und der entsprechenden Eigenschaften finden Sie unter ["Gegenüberstellung von ILOM- und ALOM CMT-Befehlen" auf Seite 53](#page-63-0).

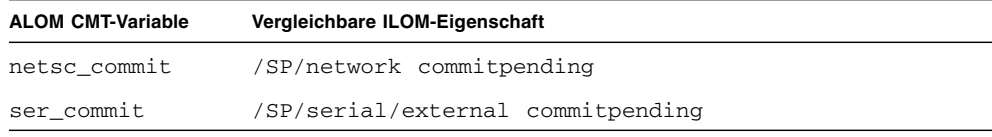

#### **Zugehörige Informationen**

- ["Übernehmen von Änderungen an Netzwerk-Konfigurationseigenschaften" auf](#page-59-0) [Seite 49](#page-59-0)
- ["Neuer Commit-Schritt bei den Verfahren zur Konfiguration der](#page-58-1) [ILOM-Netzwerkkonfigurationseigenschaften" auf Seite 48](#page-58-1)

### <span id="page-60-0"></span>▼ Erstellen einer ALOM CMT-kompatiblen Shell

Standardmäßig läuft auf dem Server eine ILOM-Shell. Wenn Sie zur Serververwaltung lieber Befehle verwenden möchten, die den ALOM CMT-Befehlen ähneln, können Sie eine ALOM-kompatible Shell erstellen.

**Hinweis –** Wenn Sie die Firmware von einer früheren Version aktualisiert und dabei die Einstellungen der früheren ILOM-Version beibehalten haben, können Sie Ihre vorherigen Einstellungen weiter verwenden (einschließlich dem Benutzernamen admin und dem entsprechenden Passwort), ohne den Benutzernamen admin wie in diesem Abschnitt beschrieben neu einrichten zu müssen. Wenn Sie das ursprüngliche Passwort für den Benutzernamen root verwenden, das mit der ILOM-Firmware mitgeliefert wurde, gibt ILOM eine Warnmeldung aus, dass es sich noch um das werkseitig eingestellte Passwort handelt.

**1. Melden Sie sich unter einem Benutzernamen beim Service-Prozessor an, der der Rolle der Benutzerverwaltung (u) zugeordnet wurde.**

Bei eingeschaltetem System wird der Service-Prozessor gebootet, bis die ILOM-Anmeldeaufforderung erscheint.

```
XXXXXXXXXXXXXXXXXX login: Benutzername
Password:
Waiting for daemons to initialize...
Daemons ready
Integrated Lights Out Manager
Version 3.0.x.x
Copyright 2008 Sun Microsystems, Inc. All rights reserved.
Use is subject to license terms.
Warning: password is set to factory default.
\rightarrow
```
**2. Erstellen Sie einen Benutzer mit dem Namen** admin**. Stellen Sie für das Konto** admin **die Rolle** aucro **und für den CLI-Modus** alom **ein.**

```
-> create /SP/users/admin
Creating user...
Enter new password: ********
Enter new password again: ********
Created /SP/users/admin
-> set /SP/users/admin role=aucro
Set 'role' to 'aucro'
->set /SP/users/admin cli_mode=alom
Set 'cli_mode' to 'alom'
```
**Hinweis –** Die im Beispiel oben angegebenen Sternchen werden bei der Eingabe des Passworts nicht auf dem Bildschirm angezeigt.

Sie können die Befehle create und set auf einer Zeile eingeben:

```
-> create /SP/users/admin role=aucro cli_mode=alom
Creating user...
Enter new password: ********
Enter new password again: ********
Created /SP/users/admin
```
**3. Melden Sie sich beim Konto** root **ab, nachdem Sie das Konto** admin **erstellt haben.**

-> **exit**

**4. Melden Sie sich an der ILOM-Anmeldeaufforderung bei der ALOM CLI-Shell (zu erkennen an der Eingabeaufforderung** sc>**) an.**

```
XXXXXXXXXXXXXXXXX login: admin
Password:
Waiting for daemons to initialize...
Daemons ready
Integrated Lights Out Manager
Version 3.0.x.x
Copyright 2008 Sun Microsystems, Inc. All rights reserved.
Use is subject to license terms.
S<sub>C</sub>
```
In der ALOM CMT-kompatiblen Shell können Sie von wenigen Ausnahmen abgesehen mit Befehlen arbeiten, die den ALOM CMT-Befehlen ähnlich sind. Beachten Sie jedoch, dass die ALOM CMT-kompatible Shell eine ILOM-Schnittstelle ist. Eine Gegenüberstellung der ILOM-CLI und der ALOM CMT-kompatiblen CLI finden Sie unter ["Gegenüberstellung von ILOM- und](#page-63-0) [ALOM CMT-Befehlen" auf Seite 53](#page-63-0).

#### **Zugehörige Informationen**

■ ["Gegenüberstellung von ILOM- und ALOM CMT-Befehlen" auf Seite 53](#page-63-0)

### <span id="page-63-0"></span>Gegenüberstellung von ILOM- und ALOM CMT-Befehlen

In der folgenden Tabelle finden Sie eine Gegenüberstellung der Befehle aus dem ALOM CMT-Befehlssatz und dem Standardbefehlssatz der ILOM-CLI. Nur die unterstützten ALOM CMT-Befehlsoptionen sind in den folgenden Tabellen aufgeführt. Diejenigen ALOM CMT-Befehlszeilenargumente, für die es keine entsprechenden ILOM-Eigenschaften gibt, wurden nicht aufgeführt. Mit dem Befehlssatz der ALOM-kompatiblen Shell stehen Ihnen ähnliche Befehle und Argumente wie in ALOM CMT zur Verfügung, sofern sie unterstützt werden.

**Hinweis –** Standardmäßig ist die Informationsausgabe bei ALOM CMT-Befehlen sehr knapp gehalten. Geben Sie zusätzlich zu dem Befehl das Flag –v an, wenn ausführlichere Informationen ausgegeben werden sollen. Bei den ILOM-Befehlen show gibt es kein knappes Ausgabeformat. Diese Befehle liefern immer ausführliche Informationen.

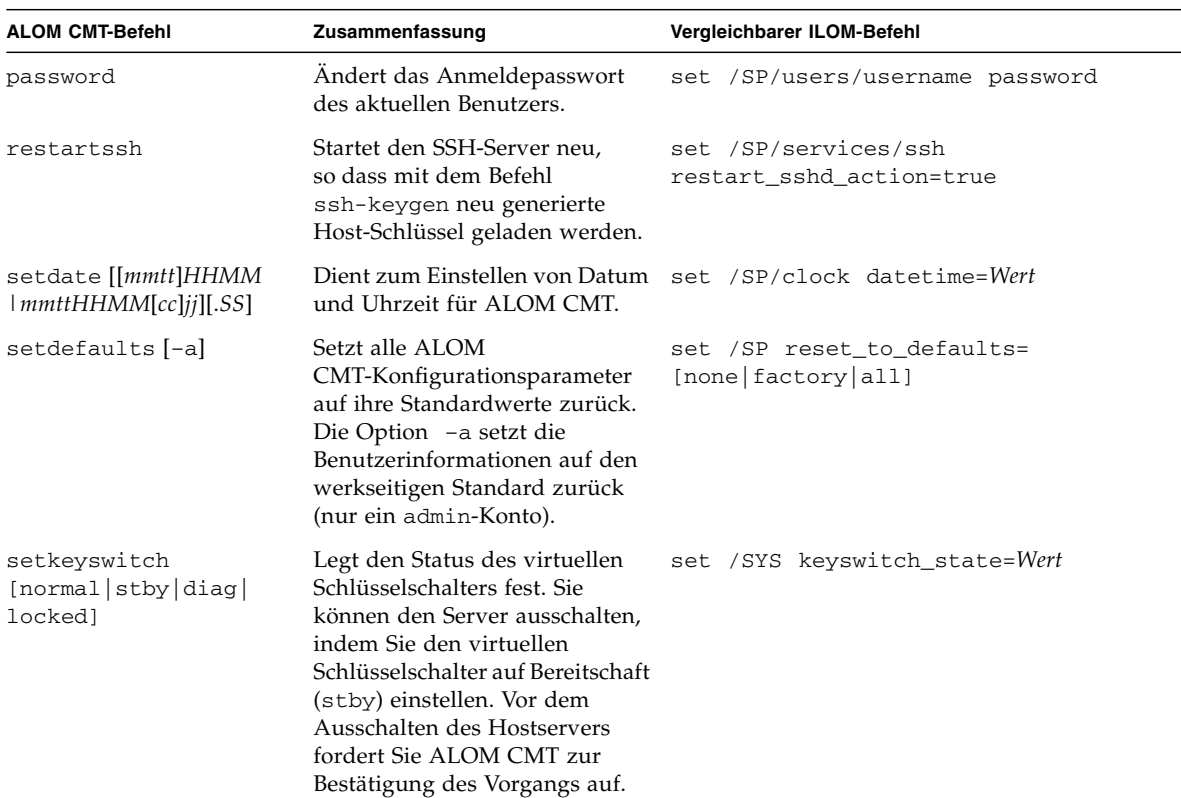

#### **TABELLE 1** ALOM CMT-Shell-Konfigurationsbefehle

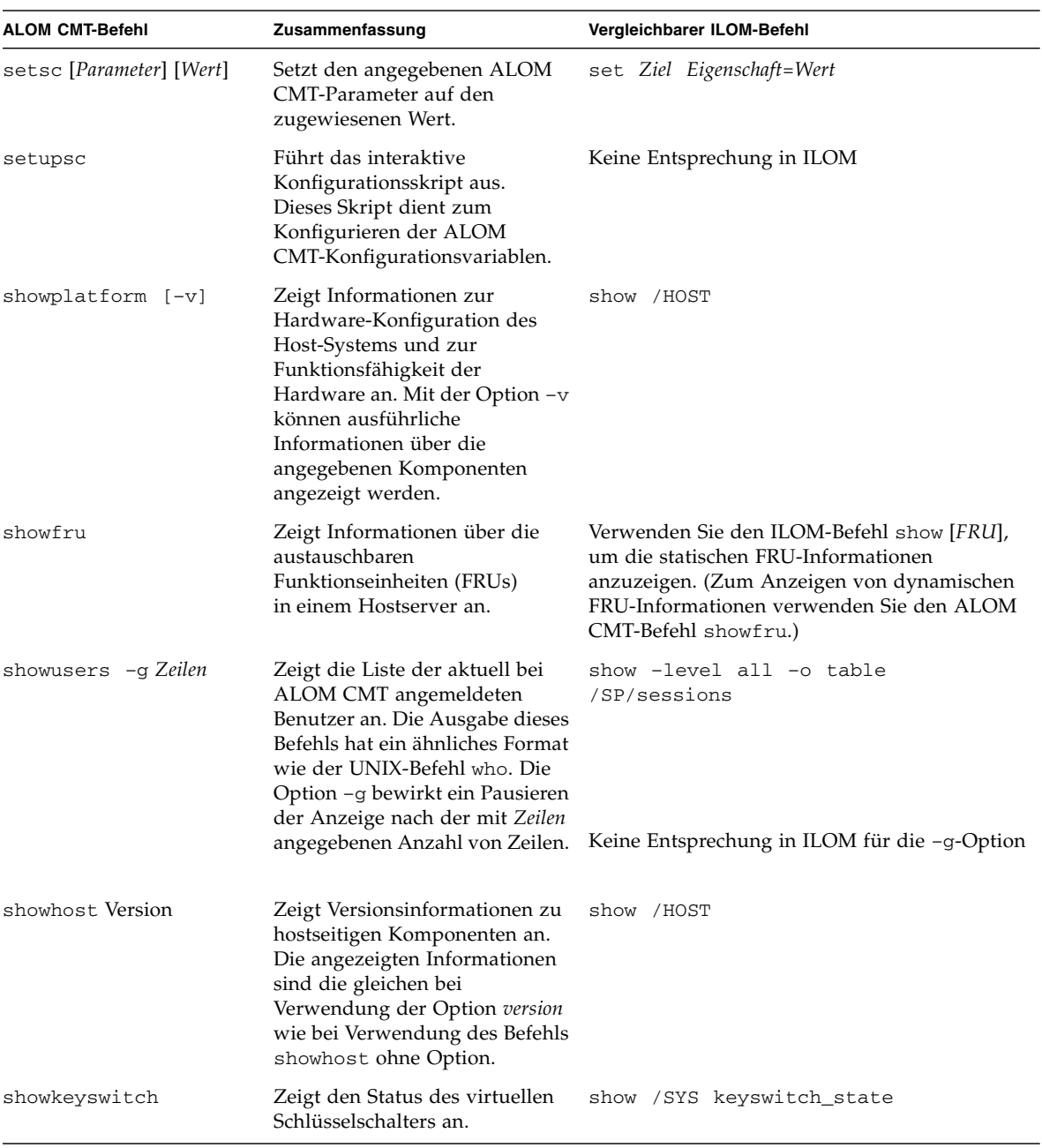

#### **TABELLE 1** ALOM CMT-Shell-Konfigurationsbefehle *(Fortsetzung)*

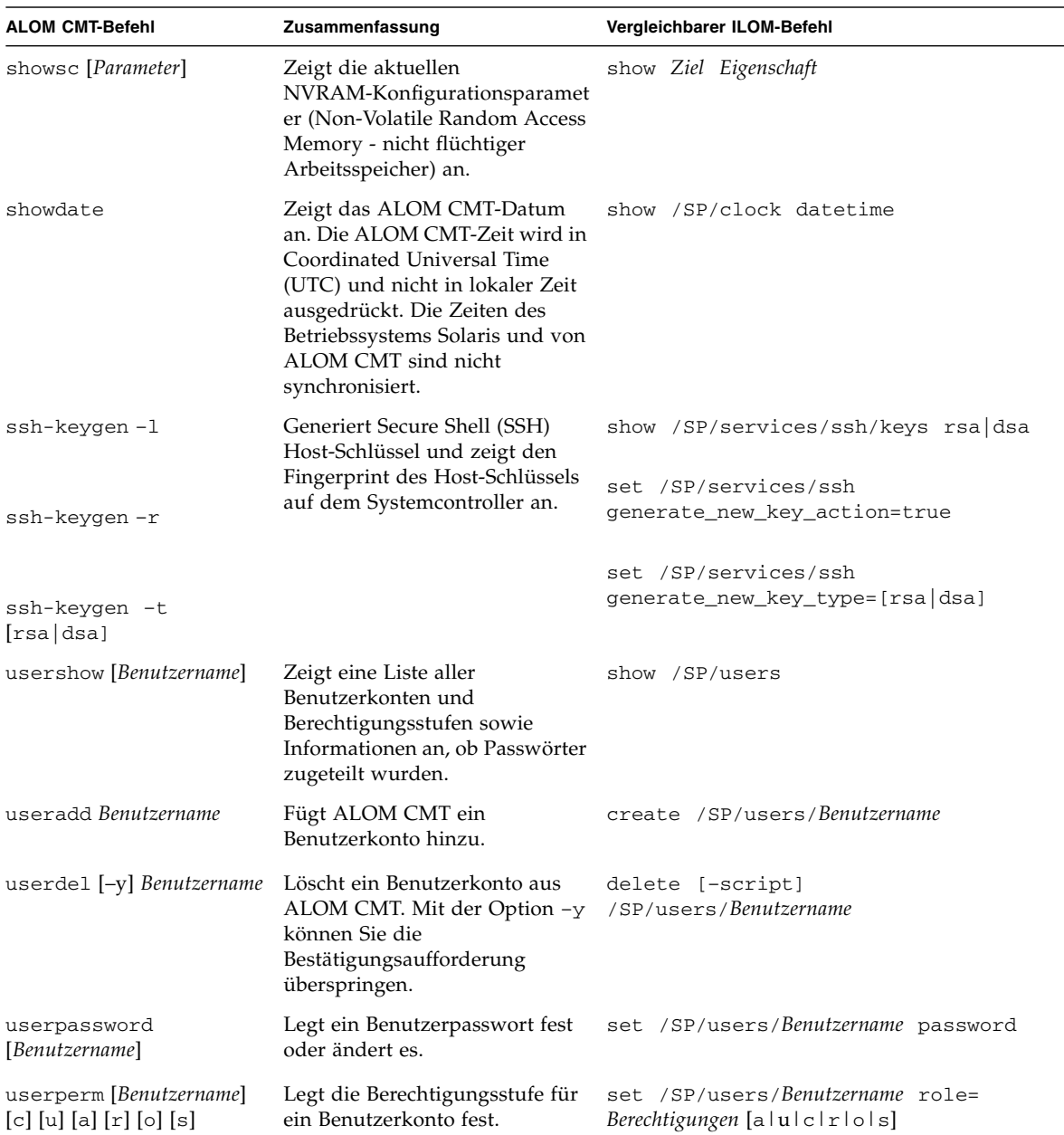

#### **TABELLE 1** ALOM CMT-Shell-Konfigurationsbefehle *(Fortsetzung)*

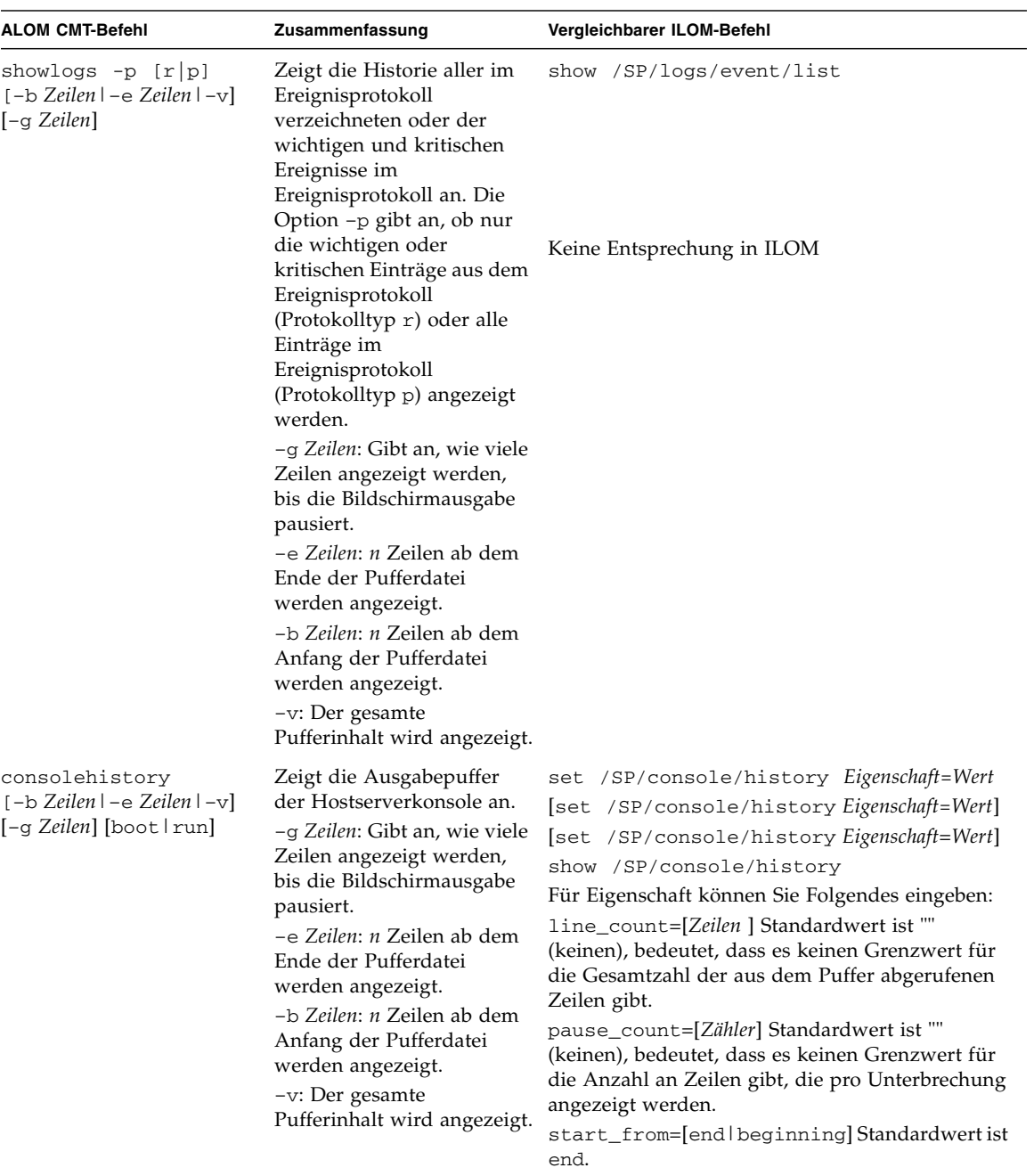

#### **TABELLE 2** ALOM CMT-Shell-Logbefehle

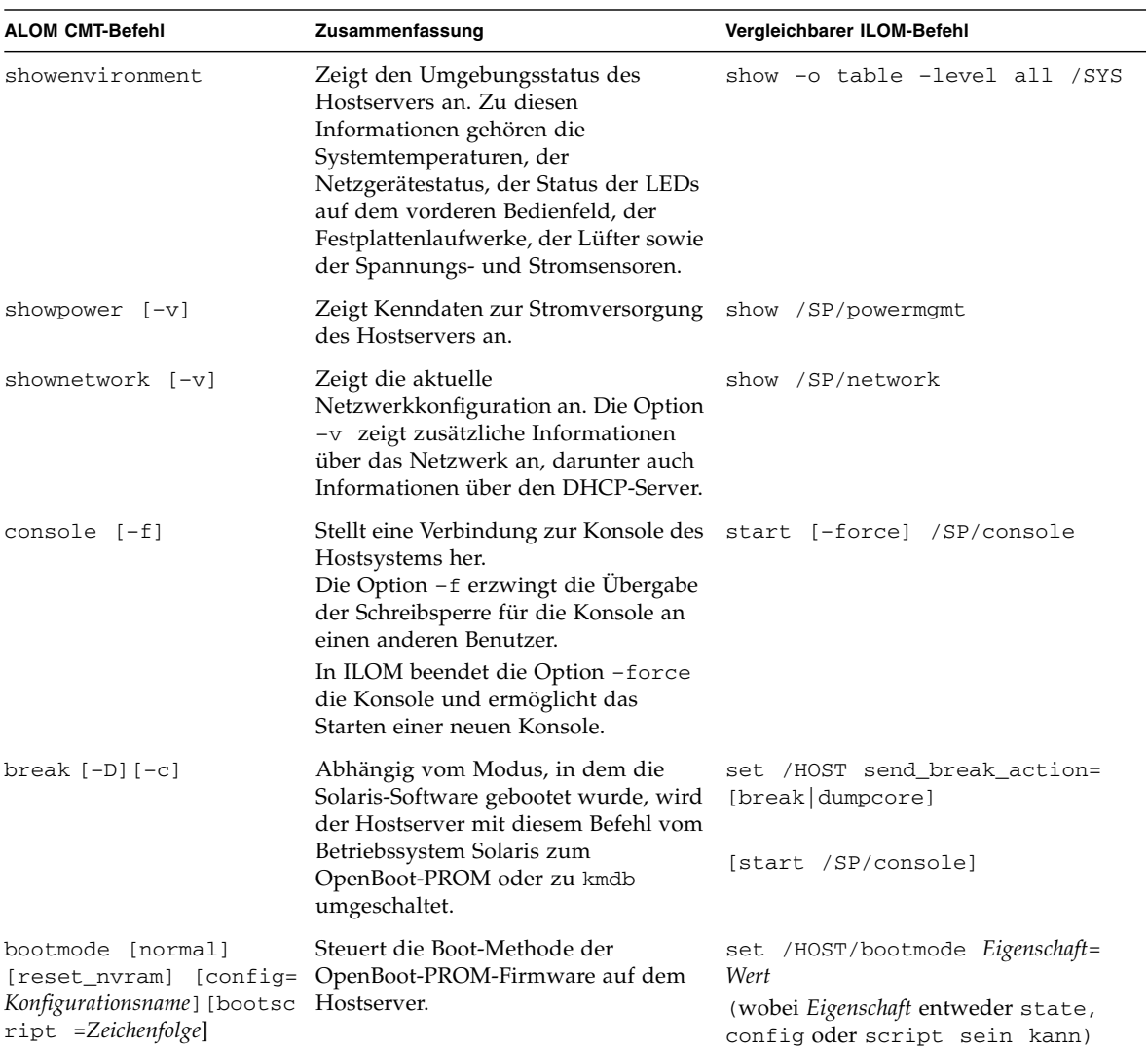

### **TABELLE 3** Status- und Steuerungsbefehle der ALOM CMT-Shell

| <b>ALOM CMT-Befehl</b>                                            | Zusammenfassung                                                                                                    | Vergleichbarer ILOM-Befehl             |
|-------------------------------------------------------------------|----------------------------------------------------------------------------------------------------|----------------------------------------|
| flashupdate $-S$ IP-Adresse<br>$-f$ Pfadname $[-v]$ $[-y]$ $[-c]$ | Dient zum Herunterladen und<br>Aktualisieren von Systemfirmware<br>(sowohl Host- als auch ALOM<br>CMT-Firmware). Bei ILOM muss es<br>sich bei IP-Adresse um einen<br>TFTP-Server handeln. Wenn Sie DHCP<br>verwenden, können Sie IP-Adresse<br>durch den Namen des TFTP-Hosts<br>ersetzen.<br>Mit der Option -y können Sie die<br>Bestätigungsaufforderung<br>überspringen.<br>Mit der Option - ckönnen Sie<br>System-Firmware auf Ihrem Server<br>aktualisieren, ohne die<br>Konfigurationsinformationen<br>beizubehalten.                                                         | load -source<br>tftp://IP-Adr/Pfadname |
|                                                                   | Nach dem Löschen der<br>Konfigurationsinformation (mithilfe)<br>der Option - c oder des Befehls set<br>/SP reset_to_defaults=factory)<br>müssen Sie die Option - c verwenden,<br>wenn Sie System-Firmware mit ILOM<br>3.0 durch Firmware mit ILOM 2.0<br>ersetzen. Wird die Option - c nicht<br>gewählt, versucht das System als<br>Reaktion auf den Befehl<br>flashupdate, die vorherigen<br>Konfigurationsinformationen<br>wiederherzustellen. In diesem Fall<br>wird das Firmware-Downgrade<br>angehalten, da diese<br>Konfigurationsinformationen nicht<br>mehr vorhanden sind. |                                        |

**TABELLE 3** Status- und Steuerungsbefehle der ALOM CMT-Shell *(Fortsetzung)*

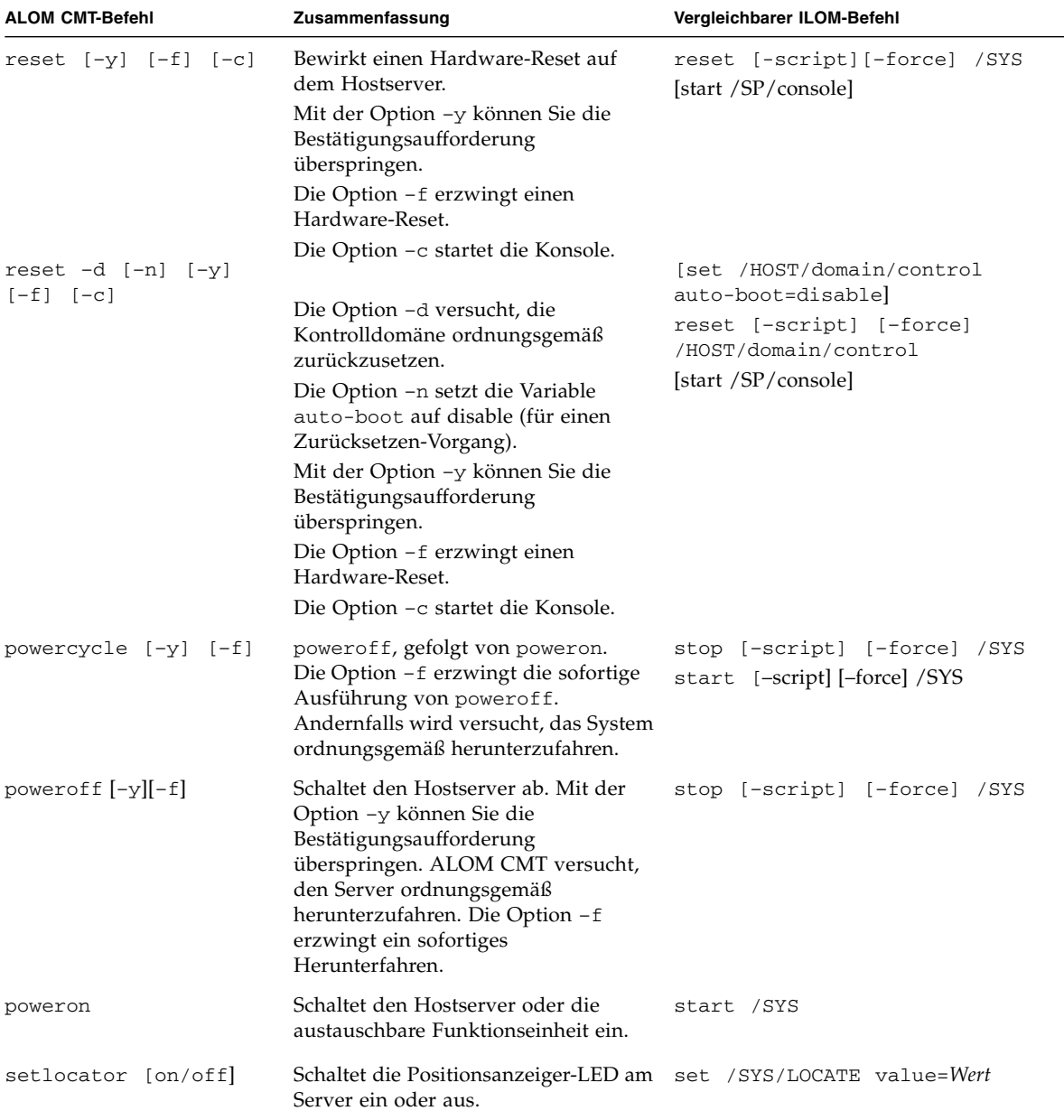

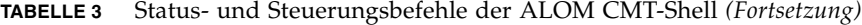

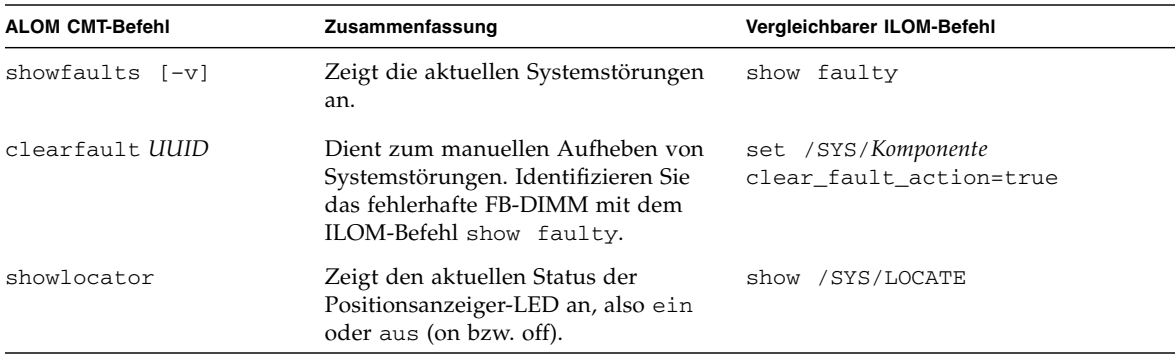

#### **TABELLE 3** Status- und Steuerungsbefehle der ALOM CMT-Shell *(Fortsetzung)*

#### **TABELLE 4** ALOM CMT-Shell-FRU-Befehle

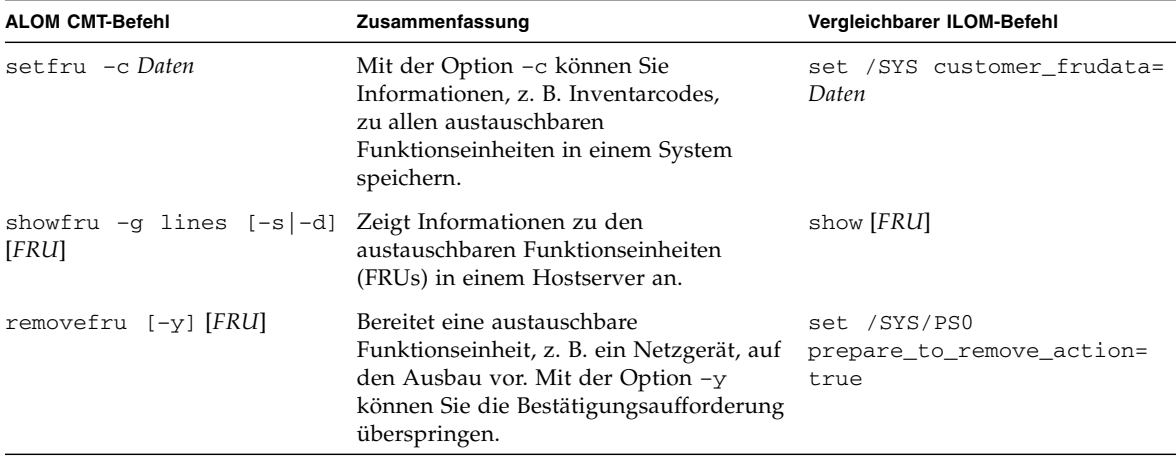

#### **TABELLE 5** ASR-Befehle (Automatic System Recovery) der ALOM CMT-Shell

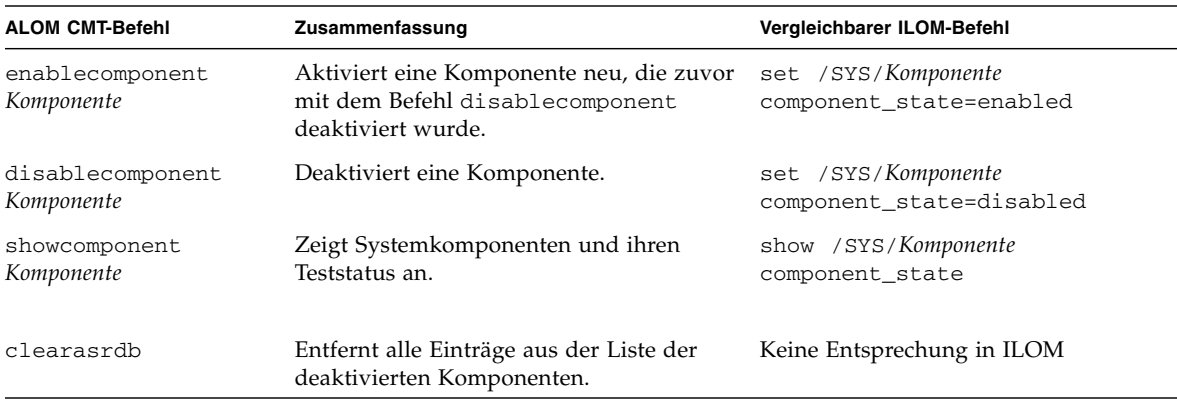

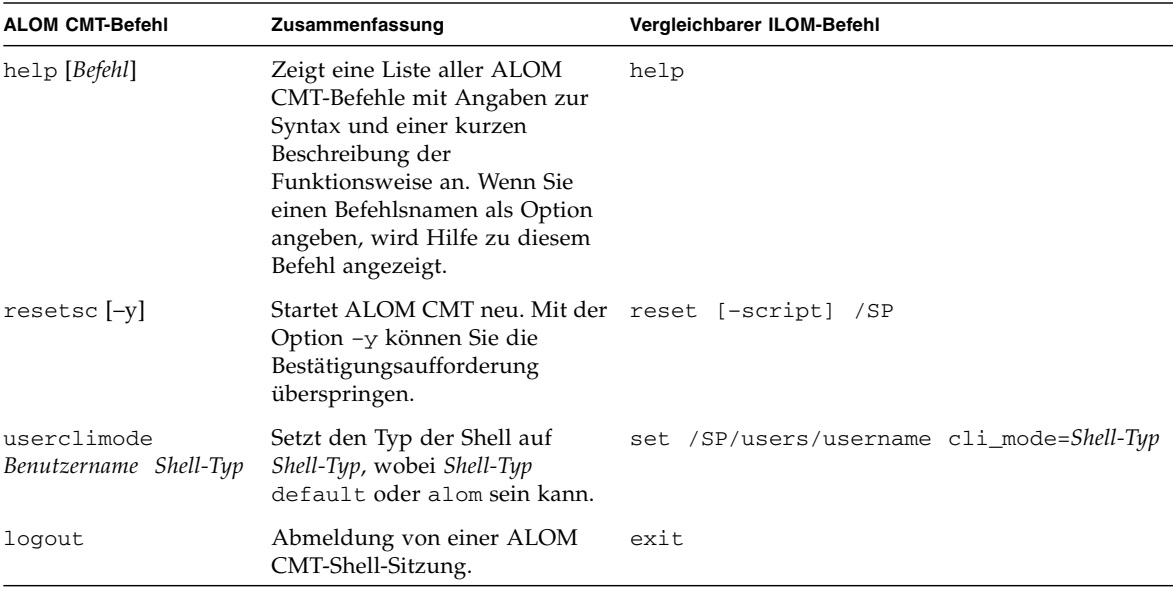

#### **TABELLE 6** ALOM CMT-Shell Weitere Befehle

- ["Erstellen einer ALOM CMT-kompatiblen Shell" auf Seite 50](#page-60-0)
- ["Gegenüberstellung der ALOM CMT-Variablen" auf Seite 62](#page-72-0)
- ["Ereignismeldungen der ALOM-kompatiblen Shell" auf Seite 63](#page-73-0)
# <span id="page-72-0"></span>Gegenüberstellung der ALOM CMT-Variablen

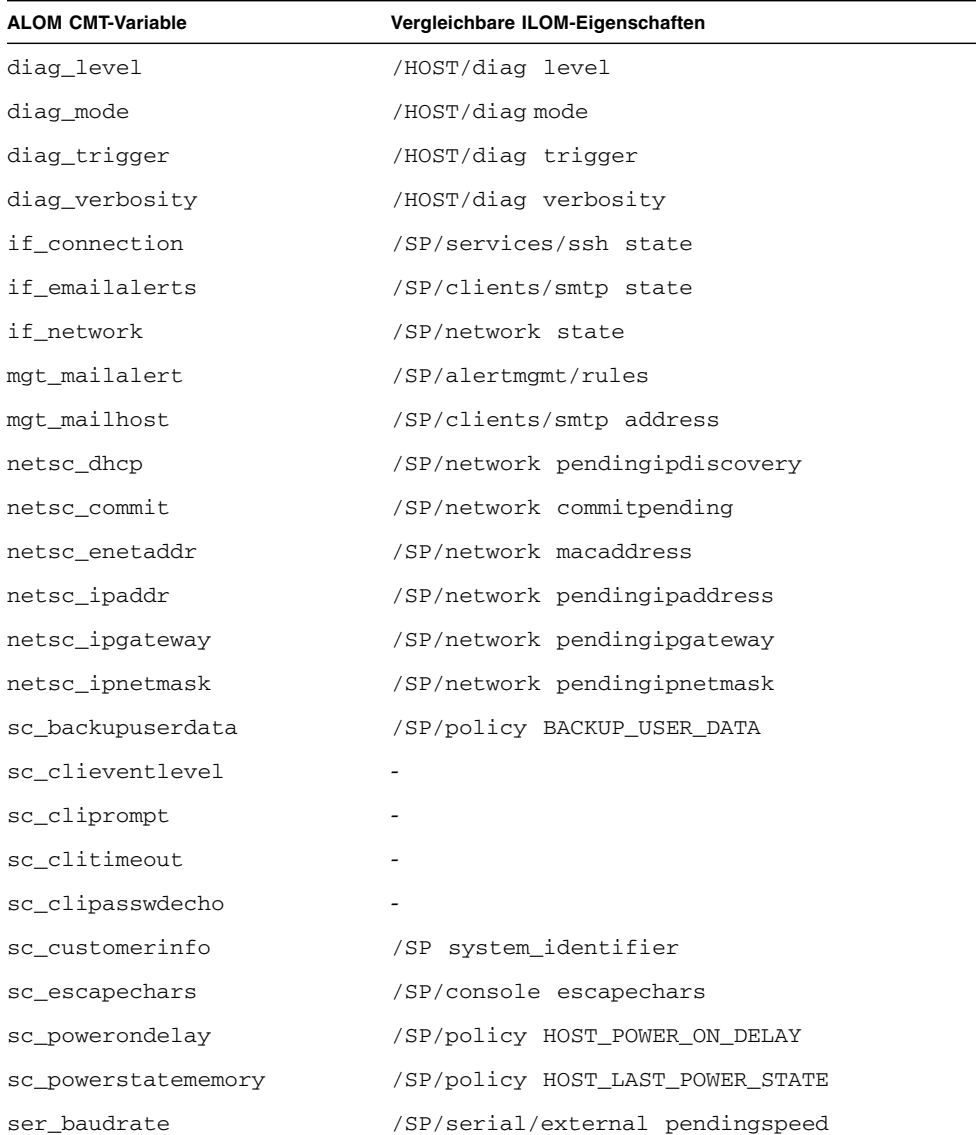

#### **TABELLE 7** ALOM CMT-Variablen und vergleichbare ILOM-Eigenschaften

| <b>ALOM CMT-Variable</b> | Vergleichbare ILOM-Eigenschaften |
|--------------------------|----------------------------------|
| sys autorestart          | /SP autorestart                  |
| sys autorunonerror       | /SP autorunonerror               |
| sys boottimeout          | /HOST boottimeout                |
| sys bootrestart          | /HOST bootrestart                |
| sys bootfailrecovery     | /HOST bootfailrecovery           |
| sys enetaddr             | /HOST macaddress                 |

**TABELLE 7** ALOM CMT-Variablen und vergleichbare ILOM-Eigenschaften *(Fortsetzung)*

#### **Zugehörige Informationen**

- ["Gegenüberstellung von ILOM- und ALOM CMT-Befehlen" auf Seite 53](#page-63-0)
- ["Erstellen einer ALOM CMT-kompatiblen Shell" auf Seite 50](#page-60-0)
- ["Ereignismeldungen der ALOM-kompatiblen Shell" auf Seite 63](#page-73-0)

# <span id="page-73-1"></span><span id="page-73-0"></span>Ereignismeldungen der ALOM-kompatiblen Shell

Dieses Kapitel enthält Informationen zu Ereignismeldungen. Es werden folgende Themen behandelt:

- ["Überblick über Ereignismeldungen" auf Seite 64](#page-74-0)
- ["Schweregrade von Ereignissen" auf Seite 65](#page-75-0)
- ["Ereignismeldungen zur Auslastung und Nutzung des Service-Prozessors" auf](#page-76-0) [Seite 66](#page-76-0)
- ["Meldungen zur Umgebungsüberwachung" auf Seite 69](#page-79-0)
- ["Meldungen zur Umgebungsüberwachung des Host-Systems" auf Seite 74](#page-84-0)

## <span id="page-74-1"></span><span id="page-74-0"></span>Überblick über Ereignismeldungen

Die Firmware auf dem Service-Prozessor (in ALOM CMT als Systemcontroller (SC) bezeichnet) sendet Ereignismeldungen an mehrere Empfänger:

- Meldungen werden, basierend auf der Konfiguration der Variablen sc\_clieventlevel, an alle angemeldeten Benutzer gesendet.
- Meldungen werden im Ereignisprotokoll aufgezeichnet. Sie können mithilfe des Befehls showlogs der ALOM-kompatiblen Shell angezeigt werden.
- Die im Ereignisprotokoll aufgezeichneten Meldungen können anhand des Schweregrads des Ereignisses sortiert werden. Meldungen zu Ereignissen des Schweregrads major oder critical können mithilfe des Befehls showlogs -p r der ALOM-kompatiblen Shell angezeigt werden. Alle im Ereignisprotokoll aufgezeichneten Meldungen können mithilfe des Befehls showlogs -p p der ALOM-kompatiblen Shell angezeigt werden.
- Je nach Konfiguration der Variable mgt\_mailalert werden Meldungen per E-Mail versandt. Einzelne E-Mail-Adressen können so konfiguriert werden, dass sie Meldungen zu Ereignissen verschiedener Schweregrade empfangen.
- Wenn es sich bei einem Ereignis um einen Fehler handelt, erscheint die entsprechende Meldung in der Ausgabe des Befehls showfaults der ALOM-kompatiblen Shell.
- Meldungen werden zum Betriebssystem des verwalteten Systems gesendet. Dort können sie (je nach Konfiguration der Variable sys\_eventlevel) im Solaris-Systemprotokoll syslog aufgezeichnet werden. Nicht alle Versionen des Betriebssystems Solaris unterstützen diese Funktionalität.

- ["Schweregrade von Ereignissen" auf Seite 65](#page-75-0)
- ["Ereignismeldungen zur Auslastung und Nutzung des Service-Prozessors" auf](#page-76-0) [Seite 66](#page-76-0)
- ["Meldungen zur Umgebungsüberwachung" auf Seite 69](#page-79-0)
- ["Meldungen zur Umgebungsüberwachung des Host-Systems" auf Seite 74](#page-84-0)

## <span id="page-75-1"></span><span id="page-75-0"></span>Schweregrade von Ereignissen

Jedes Ereignis besitzt einen Schweregrad und eine entsprechende Nummer.

- Critical (kritisch, 1)
- Major (bedeutend, 2)
- Minor (geringfügig, 3)

Konfigurationsparameter in der ALOM-kompatiblen Shell werten die Schweregrade aus, um festzulegen, welche Meldungen angezeigt werden.

- ["Überblick über Ereignismeldungen" auf Seite 64](#page-74-0)
- ["Ereignismeldungen zur Auslastung und Nutzung des Service-Prozessors" auf](#page-76-0) [Seite 66](#page-76-0)
- ["Meldungen zur Umgebungsüberwachung" auf Seite 69](#page-79-0)
- ["Meldungen zur Umgebungsüberwachung des Host-Systems" auf Seite 74](#page-84-0)

## <span id="page-76-1"></span><span id="page-76-0"></span>Ereignismeldungen zur Auslastung und Nutzung des Service-Prozessors

Folgende Tabelle enthält eine Liste der Ereignismeldungen zur Auslastung und Nutzung des Service-Prozessors (Systemcontrollers).

| Schweregrad Meldung |  |                           | <b>Beschreibung</b>                                                                                                    |
|---------------------|--|---------------------------|----------------------------------------------------------------------------------------------------|
| Critical            |  | Host has been powered off | Die ALOM-kompatible Shell sendet diese<br>Meldung, wenn der Systemcontroller<br>ein Ausschalten des Host-Systems<br>(einschließlich der Eingabe des Befehls<br>poweroff durch den Benutzer) anfordert.                                                                                                    |
| Critical            |  | Host has been powered off | Die ALOM-kompatible Shell sendet diese<br>Meldung, wenn der Systemcontroller ein<br>sofortiges Ausschalten des Host-Systems<br>(einschließlich der Eingabe des Befehls<br>poweroff -f durch den Benutzer)<br>anfordert.                                                                                        |
| Critical            |  | Host has been powered off | Die ALOM-kompatible Shell sendet diese<br>Meldung, wenn das Host-System<br>ausgeschaltet wurde. Diese Meldung wird<br>auch gesendet, wenn das Host-System neu<br>gestartet wurde.                                                                                                    |
| Major               |  | Host has been powered on  | Die ALOM-kompatible Shell sendet diese<br>Meldung, wenn der Systemcontroller ein<br>Einschalten des Host-Systems (wegen<br>sc_powerstatememory oder bei Eingabe<br>des Befehls poweron durch den Benutzer)<br>anfordert.                                                                                       |
| Critical            |  | Host has been reset       | Die ALOM-kompatible Shell sendet eine                                                                                                    |
| Critical            |  | Host has been powered off | dieser Meldungen, wenn der                                                                                                    |
| Critical            |  | Host has been powered on  | Systemcontroller einen Neustart des<br>Host-Systems (einschließlich der Eingabe<br>des Befehls reset durch den Benutzer)<br>anfordert.                                                                                                    |
| Critical            |  | Host System has Reset     | Die ALOM-kompatible Shell sendet diese<br>Meldung, wenn der Systemcontroller<br>erkennt, dass das Host-System neu<br>gestartet wurde. Unmittelbar nach dieser<br>Meldung wird die Meldung Host has been<br>powered off ausgegeben, da ein Neustart<br>auf diesen Systemen als powercycle<br>implementiert ist. |

**TABELLE 8** Ereignismeldungen zur Auslastung und Nutzung des Systemcontrollers

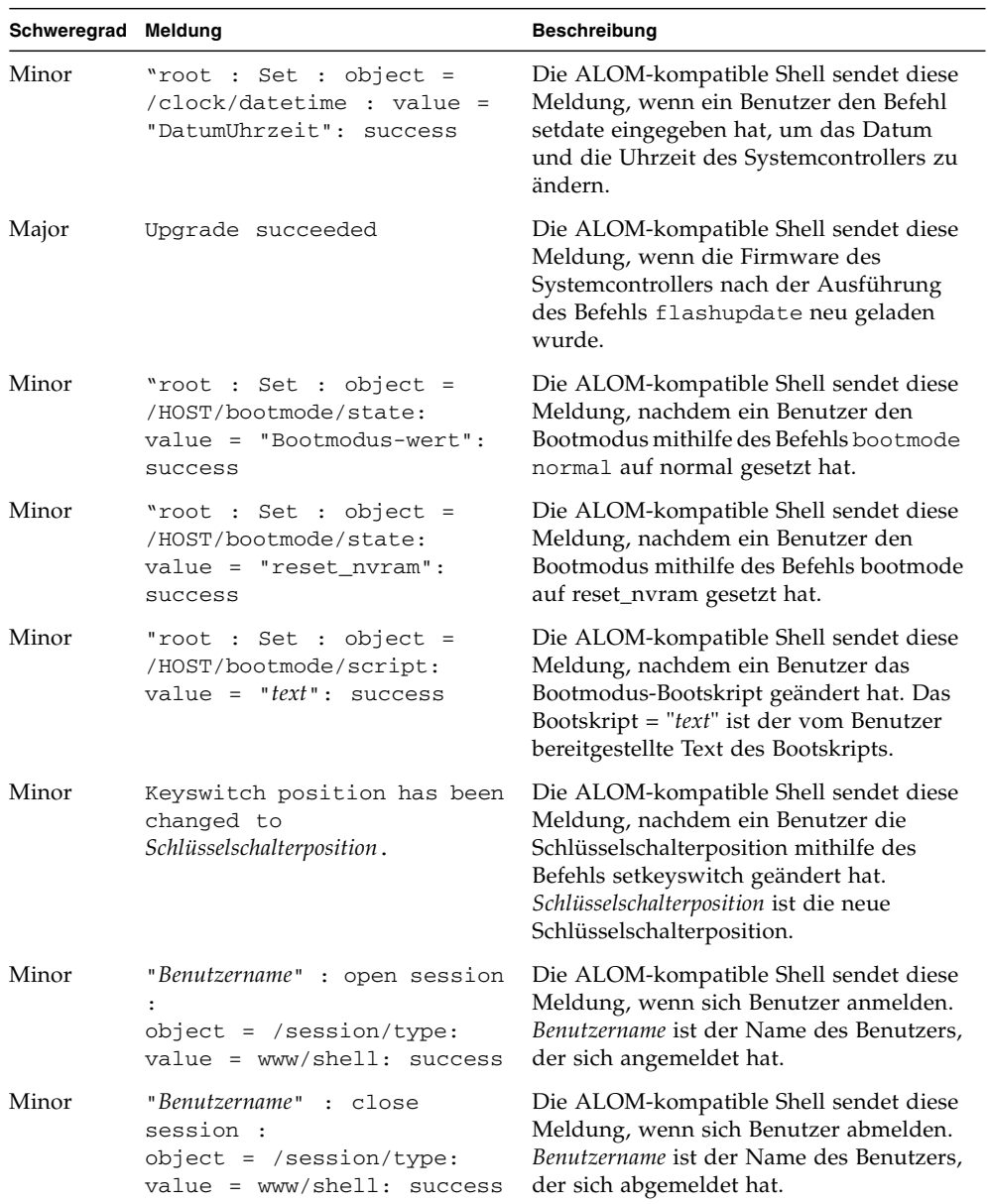

#### **TABELLE 8** Ereignismeldungen zur Auslastung und Nutzung des Systemcontrollers *(Fortsetzung)*

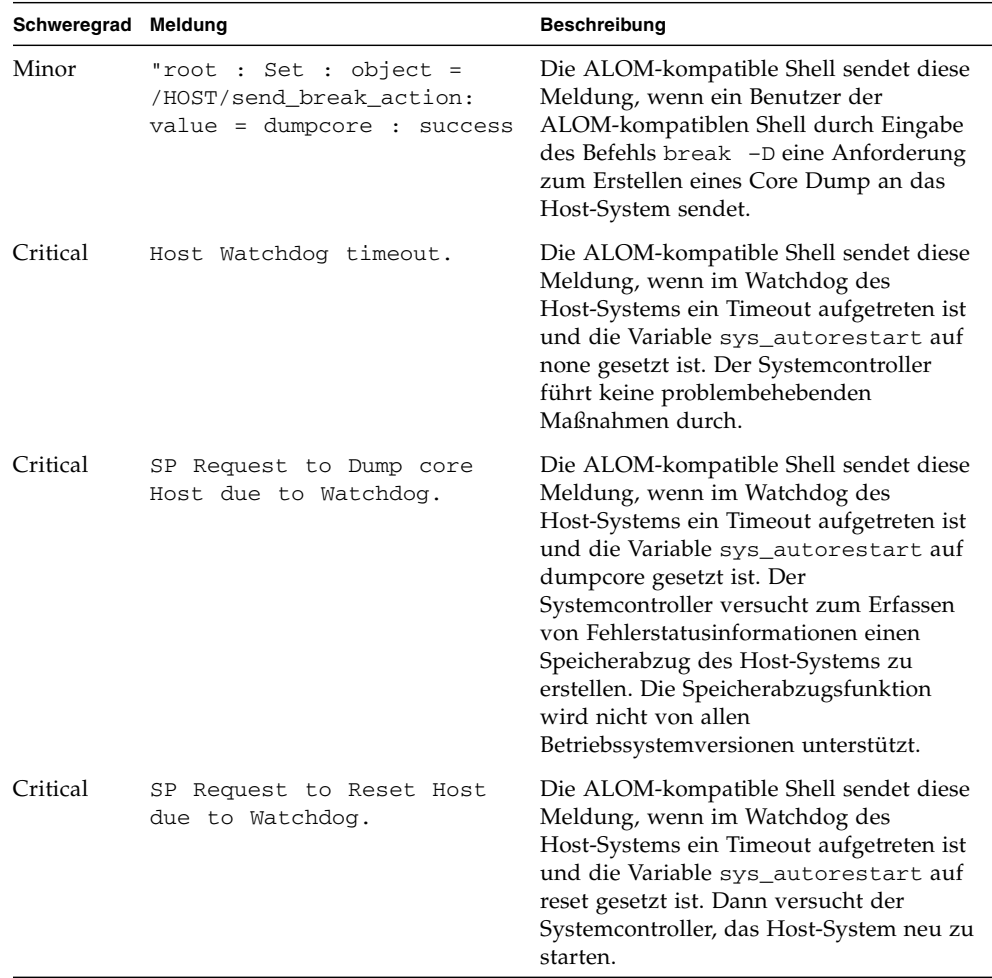

#### **TABELLE 8** Ereignismeldungen zur Auslastung und Nutzung des Systemcontrollers *(Fortsetzung)*

- ["Schweregrade von Ereignissen" auf Seite 65](#page-75-0)
- ["Überblick über Ereignismeldungen" auf Seite 64](#page-74-0)
- ["Meldungen zur Umgebungsüberwachung" auf Seite 69](#page-79-0)
- ["Meldungen zur Umgebungsüberwachung des Host-Systems" auf Seite 74](#page-84-0)

## <span id="page-79-1"></span><span id="page-79-0"></span>Meldungen zur Umgebungsüberwachung

Folgende Tabelle enthält eine Liste der Ereignismeldungen zur Umgebungsüberwachung des Service-Prozessors (Systemcontrollers).

| Schweregrad | Meldung                                                   | <b>Beschreibung</b>                                                                                                    |
|-------------|-----------------------------------------------------------|----------------------------------------------------------------------------------------------------|
| Critical    | SP detected fault at time<br>Zeit. Chassis cover removed. | Die ALOM-kompatible Shell sendet diese<br>Meldung, wenn die Gehäuseabdeckung<br>abgenommen wurde.<br>Die Plattform-Hardware schaltet als<br>Vorsichtsmaßnahme das verwaltete<br>System sofort aus. Die Ereignismeldung<br>System poweron is disabled sollte in<br>Verbindung mit dieser Meldung angezeigt<br>werden, damit bei abgenommener<br>Gehäuseabdeckung nicht der Befehl<br>poweron ausgeführt werden kann.                                                                                                |
| Major       | System poweron is disabled.                               | Die ALOM-kompatible Shell sendet diese<br>Meldung, wenn der Systemcontroller ein<br>Einschalten des Host-Systems (entweder<br>durch Eingabe des Befehls poweron<br>oder Drücken der Netztaste an der<br>Vorderseite des Systems) verweigert.<br>Der Systemcontroller verhindert das<br>Einschalten des Systems wegen eines<br>Begleitereignisses, das z. B. durch die<br>Meldung Chassis cover removed angezeigt<br>wird. Andere Möglichkeiten sind ein<br>Komponentenausfall oder unzureichende<br>Lüfterkühlung. |
| Major       | System poweron is enabled.                                | Die ALOM-kompatible Shell sendet diese<br>Meldung, nachdem das Problem, das das<br>Einschalten des Systems unmöglich<br>gemacht hat (siehe vorherige Meldung<br>System poweron is disabled) behoben<br>wurde. Beispiel: Anbringen des Gehäuses<br>oder Installation einer ausreichenden<br>Lüfteranzahl zur Kühlung des Systems.                                                                                                    |

**TABELLE 9** Meldungen zur Umgebungsüberwachung

| Schweregrad Meldung |                                                                                   | <b>Beschreibung</b>                                                                                                    |
|---------------------|-----------------------------------------------------------------------------------|----------------------------------------------------------------------------------------------------|
| Major               | SP detected fault at time<br>Zeit "Fehlertyp 'fault' at Ort<br>asserted"          | Die ALOM-kompatible Shell sendet diese<br>Meldung, wenn ein Komponentenausfall<br>bzw. -fehler erkannt wurde. Ein Fehler ist<br>eine Bedingung niedrigerer Priorität, der<br>das System in einem eingeschränkten<br>Modus weiterarbeiten lässt. Fehlertyp ist<br>die Art des aufgetretenen Fehlers, z. B.<br>Temperatur, Spannung, Strom oder<br>Netzversorgung. Ort ist der Ort und der<br>Name der Komponente mit der<br>Fehlerbedingung. Ort und Name der<br>Komponente entsprechen der Ausgabe des<br>Befehls showenvironment der<br>ALOM-kompatiblen Shell.<br>Diese Fehlermeldung erscheint in der<br>Ausgabe des Befehls showfaults der<br>ALOM-kompatiblen Shell. |
| Minor               | detected fault cleared<br>SP.<br>at Zeit time current fault<br>at Gerät asserted. | Die ALOM-kompatible Shell sendet diese<br>Meldung, um darauf hinzuweisen, dass<br>ein vorheriger Fehler bzw. Ausfall<br>behoben wurde. Die Felder (Zeit und<br>Gerät) haben die gleiche Bedeutung wie<br>bei der vorherigen Fehler- bzw.<br>Ausfallmeldung.                                                                                                    |

**TABELLE 9** Meldungen zur Umgebungsüberwachung *(Fortsetzung)*

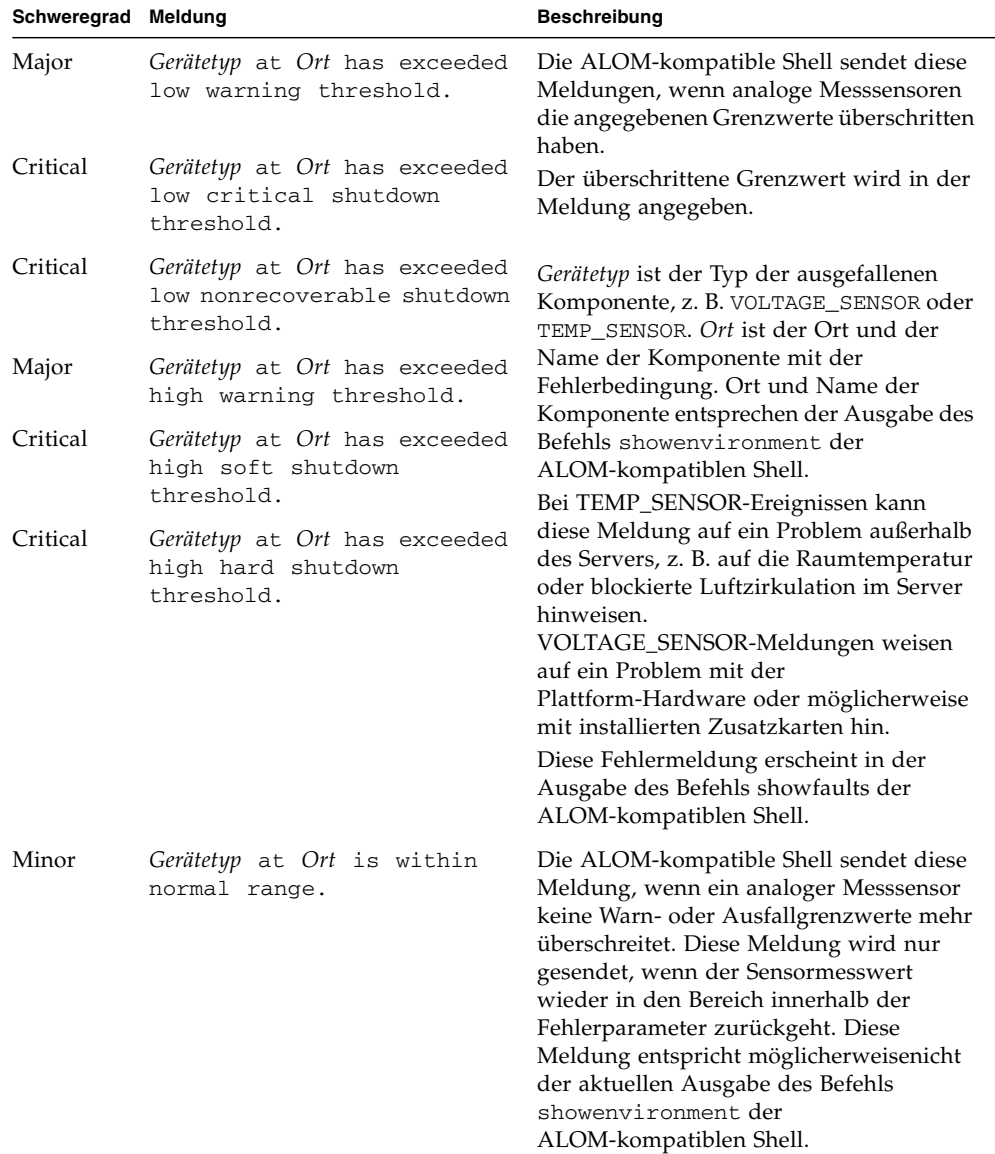

#### **TABELLE 9** Meldungen zur Umgebungsüberwachung *(Fortsetzung)*

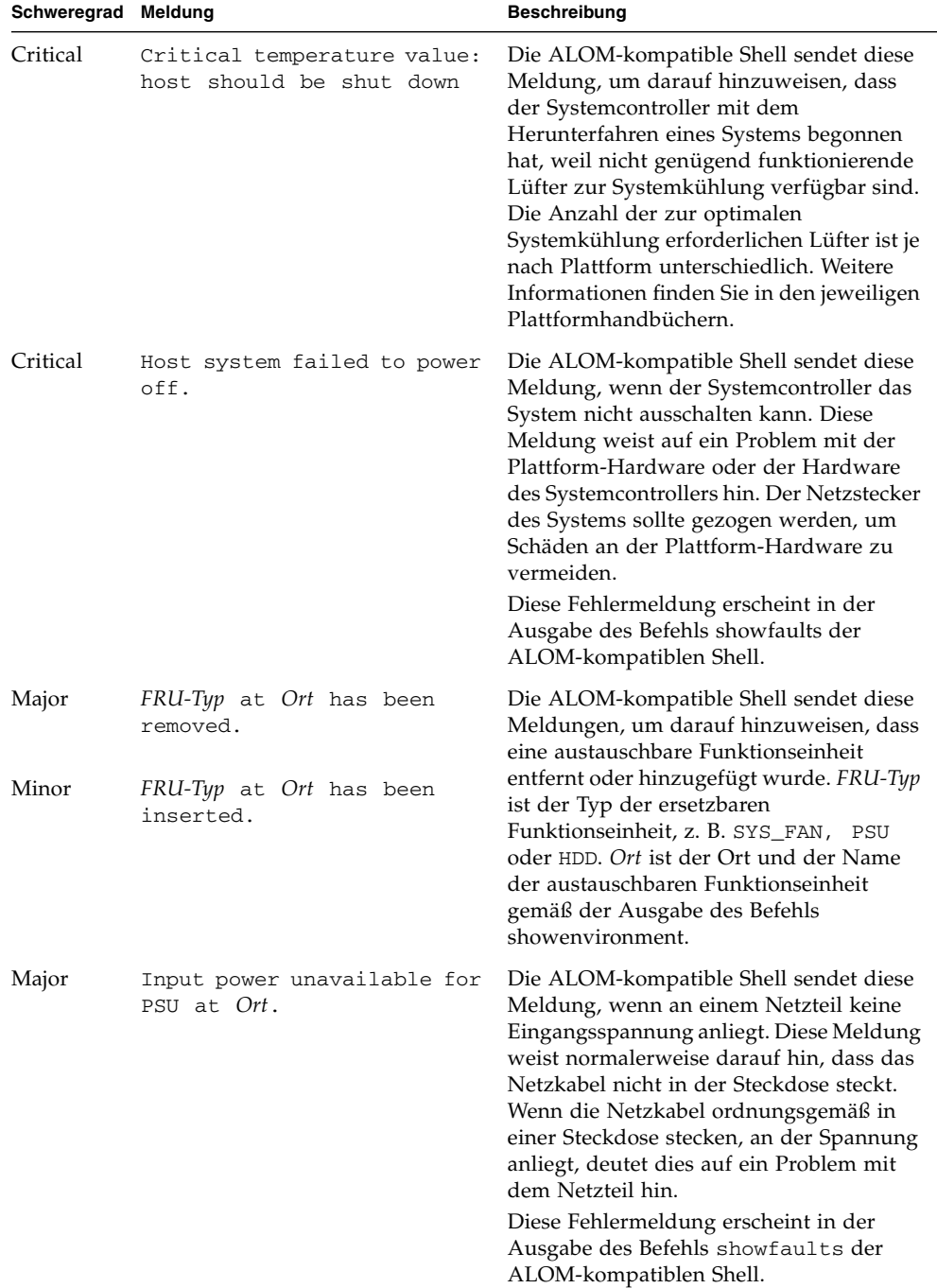

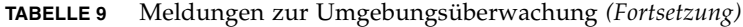

- ["Schweregrade von Ereignissen" auf Seite 65](#page-75-0)
- ["Ereignismeldungen zur Auslastung und Nutzung des Service-Prozessors" auf](#page-76-0) [Seite 66](#page-76-0)
- ["Überblick über Ereignismeldungen" auf Seite 64](#page-74-0)
- ["Meldungen zur Umgebungsüberwachung des Host-Systems" auf Seite 74](#page-84-0)

## <span id="page-84-1"></span><span id="page-84-0"></span>Meldungen zur Umgebungsüberwachung des Host-Systems

Folgende Tabelle enthält eine Liste der Ereignismeldungen zur Hostüberwachung des Service-Prozessors (Systemcontrollers).

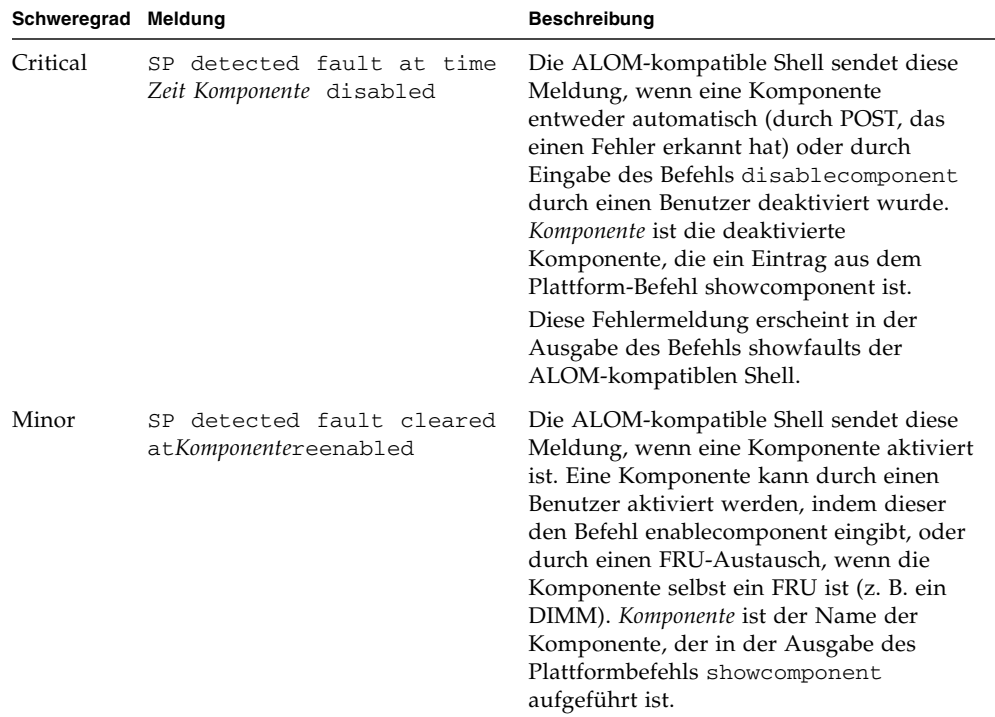

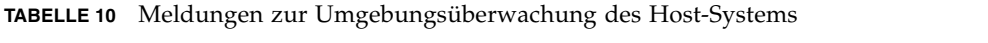

| Schweregrad Meldung |                                                 | Beschreibung                                                                                                    |
|---------------------|-------------------------------------------------|----------------------------------------------------------------------------------------------------|
| Major               | Host detected fault,<br>MSGID: SUNW-MSG-ID      | Die ALOM-kompatible Shell sendet diese<br>Meldung, wenn die Solaris PSH-Software<br>einen Fehler erkannt hat. SUNW-MSG-ID<br>ist ein ASCII-Bezeichner des Fehlers. Dieser<br>kann unter (http://www.sun.com/msg)<br>eingegeben werden, wenn Sie nähere<br>Informationen zur Ursache des Fehlers und<br>zur Behebung benötigen.<br>Diese Fehlermeldung erscheint in der<br>Ausgabe des Befehls showfaults der<br>ALOM-kompatiblen Shell.                                                                                                    |
| Major               | Ort has been replaced;<br>faults cleared.       | Die ALOM-kompatible Shell sendet diese<br>Meldung nach dem Auswechseln einer<br>austauschbaren Funktionseinheit, die einen<br>vom Host-System erkannten Fehler<br>aufwies. Ort ist der Ort und der Name der<br>austauschbaren Funktionseinheit, die<br>ausgewechselt wurde. Diese Meldung kann<br>beim Hochfahren des Systemcontrollers<br>oder nach dem Auswechseln<br>austauschbarer Funktionseinheiten bzw.<br>dem Schließen der Gehäuseabdeckung<br>empfangen werden.                                                                                                    |
| Major               | Existing faults detected<br>in FRU_PROM at Ort. | Die ALOM-kompatible Shell sendet diese<br>Meldung, wenn der Systemcontroller eine<br>neue austauschbare Funktionseinheit mit<br>vorherigen, im PROM dieser<br>austauschbaren Funktionseinheit<br>protokollierten Fehlern erkannt hat.<br>Dieses Ereignis kann auftreten, wenn eine<br>austauschbare Funktionseinheit oder eine<br>Systemcontroller-Karte von einem System<br>zum anderen ausgetauscht werden. Der Ort<br>ist der Name des SEEPROMs auf der<br>ausgewechselten austauschbaren<br>Funktionseinheit, z. B. MB/SEEPROM.<br>Die zuletzt aufgetretene Fehlermeldung<br>wird vom PROM der austauschbaren<br>Funktionseinheit in die showfaults-Liste<br>importiert. Beim Eintrag in der<br>showfaults-Liste handelt es sich um den<br>eigentlichen Fehler, nicht diese<br>Fehlermeldung. |

**TABELLE 10** Meldungen zur Umgebungsüberwachung des Host-Systems *(Fortsetzung)*

- ["Schweregrade von Ereignissen" auf Seite 65](#page-75-0)
- ["Ereignismeldungen zur Auslastung und Nutzung des Service-Prozessors" auf](#page-76-0) [Seite 66](#page-76-0)
- ["Meldungen zur Umgebungsüberwachung" auf Seite 69](#page-79-0)
- ["Überblick über Ereignismeldungen" auf Seite 64](#page-74-0)

## Index

#### **Symbole**

/HOST autorestart[, Eigenschaft, 15](#page-25-0) /HOST autorunonerror[, Eigenschaft, 14](#page-24-0) /HOST macaddress[, Eigenschaft, 13](#page-23-0) /HOST send\_break\_action[, Eigenschaft, 20](#page-30-0) /HOST status[, Eigenschaft, 21](#page-31-0) /HOST/bootmode config[, Eigenschaft, 8](#page-18-0) /HOST/bootmode expires[, Eigenschaft, 10](#page-20-0) /HOST/bootmode script[, Eigenschaft, 10](#page-20-1) /HOST/bootmode state[, Eigenschaft, 9](#page-19-0) /SP customer\_frudata[, Eigenschaft, 24](#page-34-0) /SP system\_identifier[, Eigenschaft, 24](#page-34-1) /SP/console escapechars[, Eigenschaft, 27](#page-37-0) /SP/policy BACKUP\_USER\_DATA[,](#page-38-0) [Eigenschaft, 28](#page-38-0) /SP/policy HOST\_AUTO\_POWER\_ON[,](#page-40-0) [Eigenschaft, 30](#page-40-0) /SP/policy HOST\_LAST\_POWER\_STATE[,](#page-39-0) [Eigenschaft, 29](#page-39-0) /SP/policy HOST\_POWER\_ON\_DELAY[,](#page-41-0) [Eigenschaft, 31](#page-41-0) /SYS keyswitch\_state[, Eigenschaft, 37](#page-47-0)

## **A**

ALOM CMT [Ereignismeldungen, 63](#page-73-1) [Ereignismeldungen zu Auslastung und](#page-76-1) Nutzung, 66 [Meldungen zur Hostüberwachung, 74](#page-84-1) [Meldungen zur Umgebungsüberwachung, 69](#page-79-1) [Schweregrade von Ereignissen, 65](#page-75-1) [Überblick über Ereignismeldungen, 64](#page-74-1) [ALOM CMT-Befehle, Gegenüberstellung mit ILOM-](#page-63-1)Befehlen, 53 [ALOM CMT-kompatible Shell, 50](#page-60-1)

[Befehle, Gegenüberstellung mit ILOM-](#page-63-1)Befehlen, 53 Einschränkungen bei der [Abwärtskompatibilität, 48](#page-58-0) [Erstellen, 50](#page-60-2) [ALOM CMT-Variablen, 62](#page-72-0) [Übernehmen, 50](#page-60-3) [Ändern von Kundenkenndaten mit der Web-](#page-35-0)Benutzeroberfläche, 25 [automatischer Neustart, 15](#page-25-1) [Einstellen des Boot-Timeout-Intervalls, 16](#page-26-0) [Festlegen der max. Neustartversuche, 17](#page-27-0) [Festlegen des Systemverhaltens bei Fehlschlagen](#page-27-1) des Neustarts, 17 [Festlegen des Verhaltens beim Boot-Timeout, 16](#page-26-1)

## **B**

[Benutzerdatenbank, Sicherungskopie, 28](#page-38-1) Boot-Modus [Ablaufdatum, 10](#page-20-2) [Host-Verwaltung, 6](#page-16-0) [LDoms, 8](#page-18-1) [Übersicht, 7](#page-17-0) [Verwalten der Konfiguration, 8](#page-18-1) [Verwalten des Neustarts, 9](#page-19-1) [Verwalten des Skripts, 10](#page-20-3) [Verwaltung des Neustarts, 9](#page-19-1) [Verwaltung über die Web-Benutzeroberfläche, 11](#page-21-0)

#### **D**

[DHCP-Server, IP-Adresse anzeigen, 33](#page-43-0)

### **E**

Eigenschaft [Sicherungskopie, 28](#page-38-0) [Systembenutzer, 20](#page-30-1) [Escape-Sequenz für die Konsole, ändern, 27](#page-37-1)

#### **F**

Fernsteuerungseinstellungen [Ändern mit der CLI, 6](#page-16-0) [Ändern mit der Web-Benutzeroberfläche, 11](#page-21-0) [FRU-Daten, ändern, 24](#page-34-2)

### **G**

[Gegenüberstellung von ILOM- und ALOM CMT-](#page-63-2)Befehlen, 53

#### **H**

Host [Break-Signal senden oder Core Dump](#page-30-2) erzwingen, 20 [reset, 6](#page-16-1) [Statusinformationen anzeigen, 21](#page-31-1) [Steuerungsinformationen in der Web-](#page-28-0)Benutzeroberfläche, 18 [Verhalten beim Anhalten festlegen, 15](#page-25-2) [Verhalten beim Zurücksetzen festlegen, 14](#page-24-1) Host-Spannungsstatus [Festlegen bei Neustart, 30](#page-40-1) [Verwaltung der Einschaltverzögerung, 31](#page-41-1) [Verwaltung über die Web-Oberfläche, 32](#page-42-0) [Wiederherstellen bei Neustart, 29](#page-39-1) [Hoststatusinformationen, anzeigen mit CLI, 21](#page-31-2)

## **I**

ILOM [nicht unterstützte Merkmale, 3](#page-13-0) [Plattformspezifische Leistungsmerkmale, 2](#page-12-0) [Übersicht, 1](#page-11-0) ILOM-Befehle [Gegenüberstellung mit Befehlen der ALOM](#page-63-1) CMT-kompatiblen Shell, 53 ILOM-Eigenschaften /HOST autorestart[, 15](#page-25-0) /HOST autorunonerror[, 14](#page-24-0) /HOST macaddress[, 13](#page-23-0) /HOST send\_break\_action[, 20](#page-30-0) /HOST status[, 21](#page-31-0) /HOST/bootmode config[, 8](#page-18-0) /HOST/bootmode expires[, 10](#page-20-0) /HOST/bootmode script[, 10](#page-20-1) /HOST/bootmode state[, 9](#page-19-0) /SP customer\_frudata[, 24](#page-34-0) /SP system\_identifier[, 24](#page-34-1)

/SP/console escapechars[, 27](#page-37-0) /SP/policy BACKUP\_USER\_DATA[, 28](#page-38-2) /SP/policy HOST\_AUTO\_POWER\_ON[, 30](#page-40-0) /SP/policy HOST\_LAST\_POWER\_STATE[, 29](#page-39-2) /SP/policy HOST\_POWER\_ON\_DELAY[, 31](#page-41-0) /SYS keyswitch\_state[, 37](#page-47-0) /SP/serial/external commitpending[, 50](#page-60-4) [Übernehmen, 50](#page-60-3) [ILOM-Schritt commit \(Übernehmen\), 48](#page-58-1) [IPMI-LEDs, 45](#page-55-0) [IPMI-Sensoren, 42](#page-52-0)

### **K**

Konfigurationseigenschaften des seriellen [Anschlusses, Änderungen übernehmen, 50](#page-60-5) [Konsolenverlauf, anzeigen, 26](#page-36-0)

### **M**

[MAC-Adresse des Hosts anzeigen, 13](#page-23-1)

### **N**

[Netzwerk-Konfigurationseigenschaften,](#page-59-0) Änderungen übernehmen, 49 [Netzwerk-Konfigurationseigenschaften,](#page-60-6) übernehmen, 50 [Netzwerkzugriff, aktivieren oder deaktivieren, 33](#page-43-1)

## **O**

OpenBoot Version, Anzeige [mit CLI, 13](#page-23-2) [über die Web-Oberfläche, 18](#page-28-1) [OpenBoot, Version anzeigen, 13](#page-23-3)

#### **P**

[Physical Presence Schalter, 3](#page-13-1) [Plattform, anzeigen, 21](#page-31-0) [POST, Version anzeigen, 13](#page-23-4) POST-Version, Anzeige [über die Web-Oberfläche, 18](#page-28-1)

#### **S**

[SCC-Modul, gespeicherte ILOM-Informationen, 35](#page-45-0) [Schalter, Physical Presence, 3](#page-13-1) Schlüsselschalter [Festlegen des Host-Verhaltens, 37](#page-47-1) [Steuerung über die Web-Oberfläche, 38](#page-48-0)

[Server, Plattforminformationen, 21](#page-31-0) [Sicherungskopie von Benutzerdaten, 28](#page-38-0) /SP/serial/external commitpending[,](#page-60-4) [Eigenschaft, 50](#page-60-4) [Systemkenndaten, ändern, 24](#page-34-3)

## **T**

[Timer, Watchdog, 15](#page-25-3)

## **U**

Übernehmen der Netzwerk-[Konfigurationseigenschaften, 50](#page-60-6)

#### **W**

[Watchdog-Timer, 15](#page-25-3)